# **SONY**

"Handycam"手册 DCR-PJ5E/SR21E/SX21E

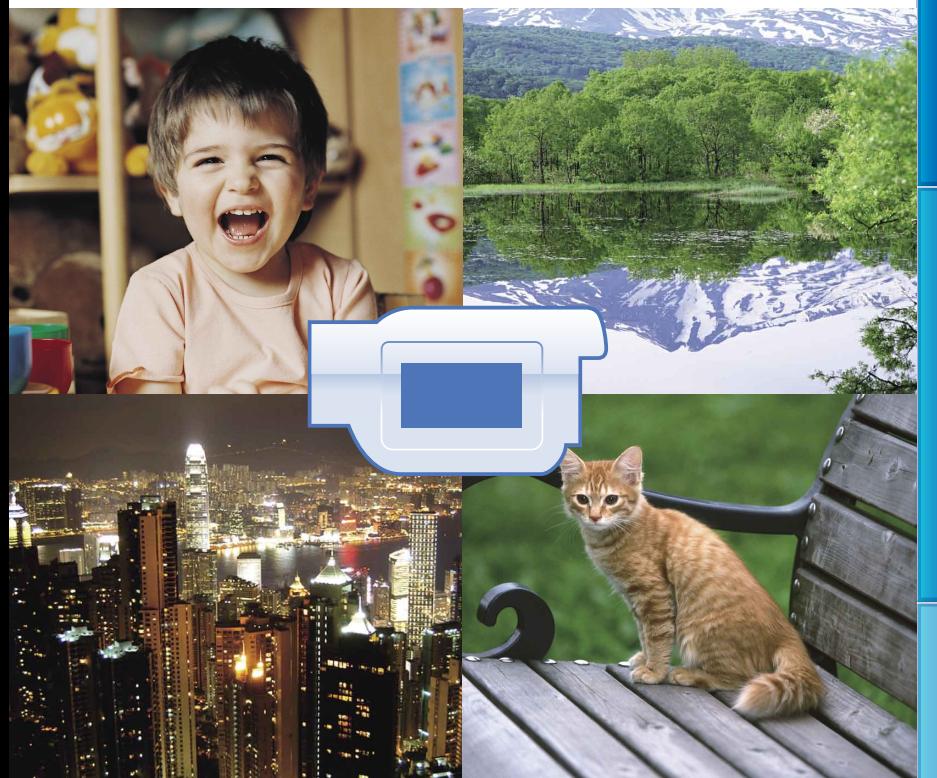

# **HANDYCAM**

国录

### <span id="page-1-0"></span>使用"Handycam"手册

您可以在本"Handycam"手册中找到关于充分使用本机的信息。请阅读"Handycam" 手册以及操作指南(另册)。有关如何使用连接到计算机的本机信息,请参阅操作指 南和"PMB 帮助",后者是附送"PMB(Picture Motion Browser)"软件的帮助。

### 快速搜索信息

点击每页右侧的某个项目,您就能跳到该项目所在的页面。

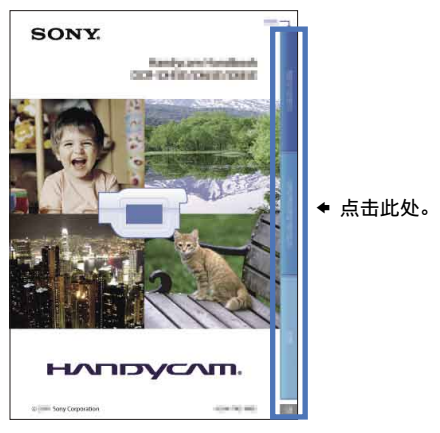

- 您可以使用 Adobe Reader 按照关键词搜索项目。有关如何使用 Adobe Reader 的提示, 请参阅 Adobe Reader 的帮助。
- 您可以打印"Handycam"手册

### <span id="page-2-0"></span>首先阅读本章

"数码摄录一体机"在本手册中称 为"本机"。

### 附送物品

- ()中的数字为附送的数量。
- 电源适配器(1)
- 电源线(1)
- $\Box$  A/V连接线 (1)  $\Box$
- $\square$  USB连接线 (1)  $\square$
- 可重复充电电池NP-FV30(1)
- CD-ROM "Handycam"Application Software (1)
	- "PMB"(软件, 包含"PMB 帮助")
- "Handycam"手册 (PDF)
- "操作指南"(1)

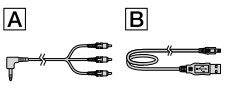

- "PMB Portable"软件已预装在本机上 (第[48页](#page-47-0))。
- 关于本机中可使用的存储卡,请参阅第 [19页](#page-18-0)。

### 使用本机

请勿通过下列部位持拿本机,也请勿通过插 孔盖持拿本机。

### 液晶显示屏

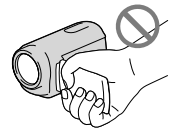

电池组

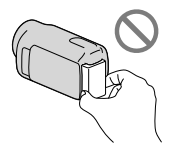

本机不防尘、不防滴,也不防水。请参 阅"[关于本机的操作"](#page-82-0)(第[83页](#page-82-0))。

### 菜单项目、液晶显示面板和镜头

- 以灰色显示的菜单项目在当前录制或播放状 态下不可用。
- 液晶显示屏是采用极高精密技术制造的,可 有效使用的像素超过99.99%。但有时可能 会有一些小黑点和/或亮点(白、红、蓝或 绿点)一直出现在液晶显示屏上。这些点 是制造过程的正常结果,不会在任何方面 影响录制。

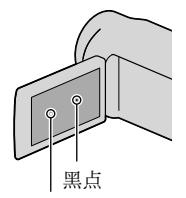

白点、红点、蓝点或绿点

- 液晶显示屏或镜头长时间受到阳光直射可能 会造成故障。
- 请勿对着太阳拍摄。否则可能导致本机故 障。仅可在弱光条件下,如黄昏时拍摄太 阳的图像。

### 关于更改语言设定

使用以各种当地语言显示的画面显示作为操 作流程的图解。必要时可在使用本机之前更 改屏幕语言(第[17页](#page-16-0))。

### 录制

- 当首次在本机上使用存储卡时,为使操作稳 定,建议用本机格式化存储卡(第[68页](#page-67-0))。 格式化时,存储卡中存储的所有数据都将被 删除,并且无法恢复。请预先将重要数据保 存到计算机等设备上。
- 在开始录制前,请测试录制功能以确认录制 图像和声音没有任何问题。
- 即使是由于本机、存储媒体等故障导致无法 录制或播放,也不对录制内容提供赔偿。
- 电视机彩色制式因各国家/地区而异。若要 在电视机上观看录制内容,需要基于PAL制 式的电视机。
- 电视节目、电影、录像带以及其它材料可能 受版权保护。未经授权即对此类材料进行录 制可能会违反版权法。

### <span id="page-3-0"></span>关于播放的注意事项

- 用本机录制的图像可能无法在其它设备上 正常播放。 同样,用其它设备录制的图像可能也无法在 本机上正常播放。
- 用SD存储卡录制的动画无法在其它制造商的 A/V设备上播放。

### 保存所有录制的图像数据

为防止丢失图像数据,请将所有录制的图像 定期保存在外部媒体中。建议使用计算机将 图像数据保存在DVD-R等光碟上。此外, 还 可使用录像机或DVD/HDD刻录机等保存图像 数据(第[52页](#page-51-0))。

### 关于电池组/电源适配器的说明

- 关闭本机后,确保取出电池组或电源适配 器。
- 同时握住本机和DC插头,断开电源适配器与 本机的连接。

### 关于本机/电池组温度的注意事项

• 当本机或电池组的温度过高或过低时, 由于 在此情况下会开启本机的保护功能,从而可 能无法在本机上进行录制或播放。此时,液 晶显示屏上出现指示(第[75页](#page-74-0))。

### 当本机连接到计算机或附件时

- 切勿试图使用计算机对本机的录制媒体进 行格式化。如果这样做,本机可能无法正 常运行。
- 当使用电缆将本机与另一设备连接时,确 保以正确的方式插入连接器插头。强行将 插头推入端子会损坏端子,并可能会造成本 机故障。
- 当本机开启并连接至USB时,请勿关闭液晶 显示屏。录制的动画或照片可能会丢失。

### 如果您无法录制/播放图像,请执行 [媒体格式化]

如果长时间反复录制/删除图像,录制媒体 上可能会产生数据碎片。图像无法被保存或 录制。在这种情况下,首先在某种外部媒体 上保存图像, 然后选择 MENU (MENU) → [显示其它] [媒体格式化](在 → 「管理媒体]类别下) → 想要的媒体 (DCR-SR21E) → [是] → [是] → 执行[媒体格式化]。

### 选购件的注意事项

- 建议使用原装Sony附件。
- 是否提供这些产品因国家/地区而异。

### 关于本手册中的图像、插图和画面 显示

- 本手册中出于演示目的而使用的示例图像均 使用数码相机拍摄,因此可能看上去与本机 上实际出现的图像和画面指示有所不同。此 外,为便于理解,本机插图和其画面指示有 所放大或简化。
- 在本手册中, 本机的内置硬盘 (DCR-SR21E)和存储卡称为"录制媒 体"。
- 本机和附件的设计和规格如有变更,恕不 另行通知。

### 确认本机的机型名称

- 当机型之间的规格有差异时,机型名称显示 在本手册中。确认本机底部的机型名称。
- 此系列规格的主要区别如下所示。

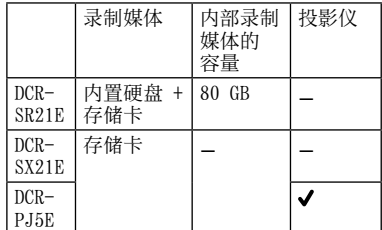

### 关于使用的注意事项

- 请勿进行以下任何操作,否则录制媒体可能 会被损坏,录制的图像可能会无法播放或丢 失,或出现其它故障。
	- 存取指示灯([第20](#page-19-0)页)亮起或闪烁时弹 出存储卡
	- 当POWER指示灯(第[15页](#page-14-0))或存取指示灯 ([第20](#page-19-0)页)亮起或闪烁时从本机中取出电 池组或电源适配器,或者对本机施加冲 击或振动
- 当使用肩带(另售)时,请勿让本机撞到 物体。
- 请勿在非常喧闹的场所使用本机  $(DCR-SR21E)$

### 关于跌落传感器(DCR-SR21E)

为保护内置硬盘免受跌落撞击,本机具有跌 落传感器功能(第[70页](#page-69-0))。当跌落或失重情 况下,因本机启动此功能产生的噪音可能会 被录制下来。如果跌落传感器反复捕捉到跌 落的动作,则录制/播放可能会停止。

### 在高海拔处使用本机的注意事项 (DCR-SR21E)

请勿在海拔高于5000米的低压区打开本机。 否则可能会损坏本机的内置硬盘驱动器。

## <span id="page-5-0"></span>操作流程

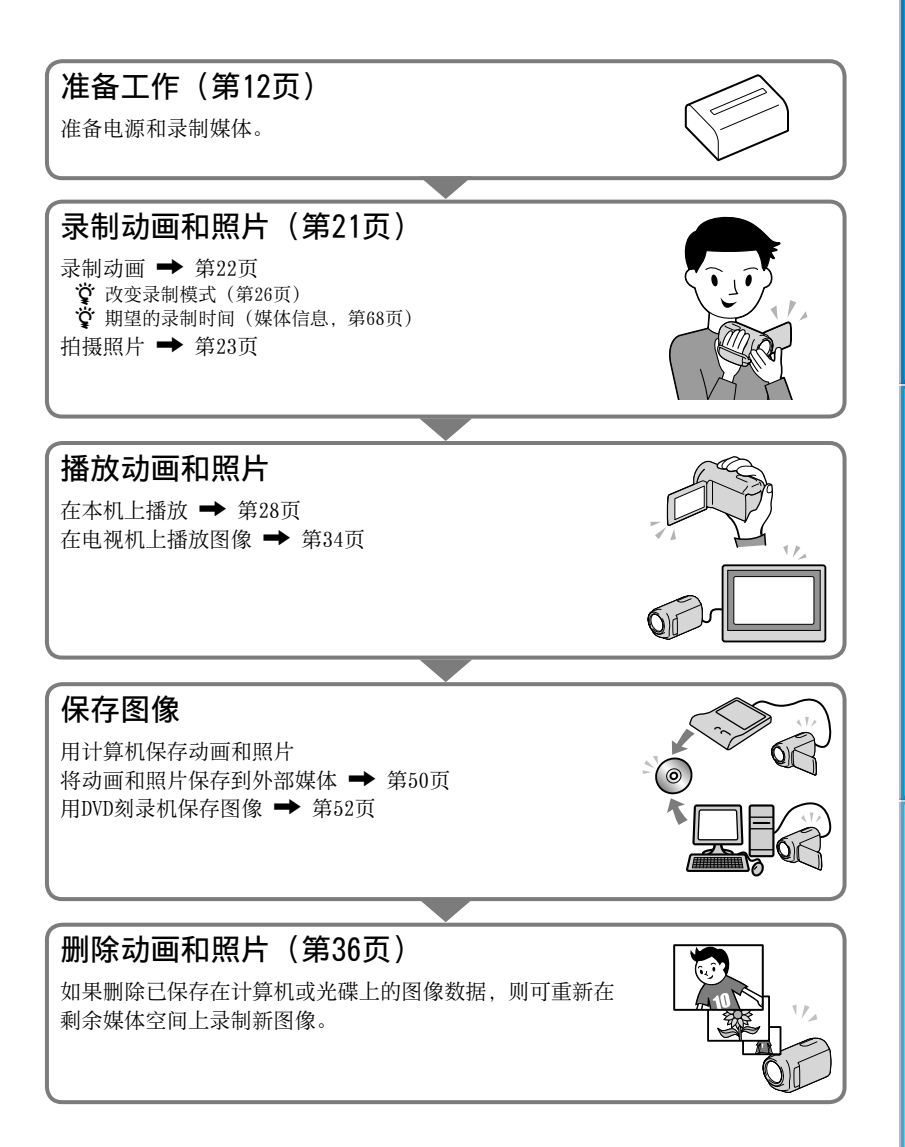

<span id="page-6-0"></span>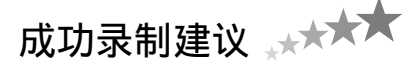

### ■获取良好录制效果

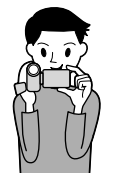

### ★拿稳本机

当您手持本机时,请保持上身直立,并让两臂紧靠上身。 SteadyShot功能可有效防止本机晃动,但关键是您不能移 动本机。

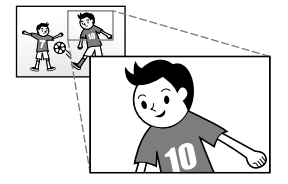

### ★平滑变焦

缓慢且平滑地放大和缩小。另外请适度使用变焦。变焦使 用过度的动画会让观看者觉得劳累。

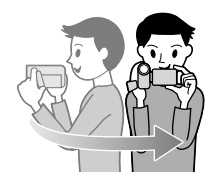

### 营造一种空间感

使用摇摄方法。稳定自己身体,缓慢转动上身的同时,水 平移动本机。摇摄结束时静止不动一段时间,使场景看起 来稳定。

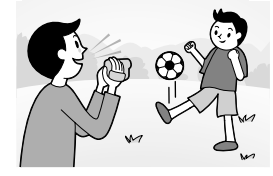

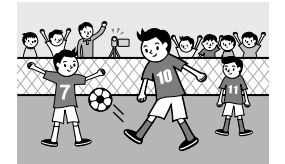

### ★通过解说渲染动画

考虑在拍摄动画时录音。在拍摄过程中对拍摄对象进行解 说,或与拍摄对象交谈。 应尽量保持音量平稳,因为录制者比被录制者更靠近麦克 风。

### 使用附件

充分利用本机附件。

例如,使用三脚架时,您可以进行定时录制或在昏暗光线 中录制,如烟火或夜景等场景。始终携带备用电池,您可 以连续进行录制而不必担心电池电量短缺。

# 无需复杂设定捕捉美丽图像 智能自动 [\(25\)](#page-24-0) 在光线昏暗的房间内录制 视频灯 ([26](#page-25-1)) 花卉特写 人像 [\(61\)](#page-60-0) 特写 [\(63\)](#page-62-0) 捕捉绚丽的烟火或日落 烟火 [\(61\)](#page-60-1) 日出和日落 ([61](#page-60-2))

### 查看高尔夫挥杆 体育课 ([61](#page-60-3))

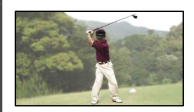

# 目录

E

H

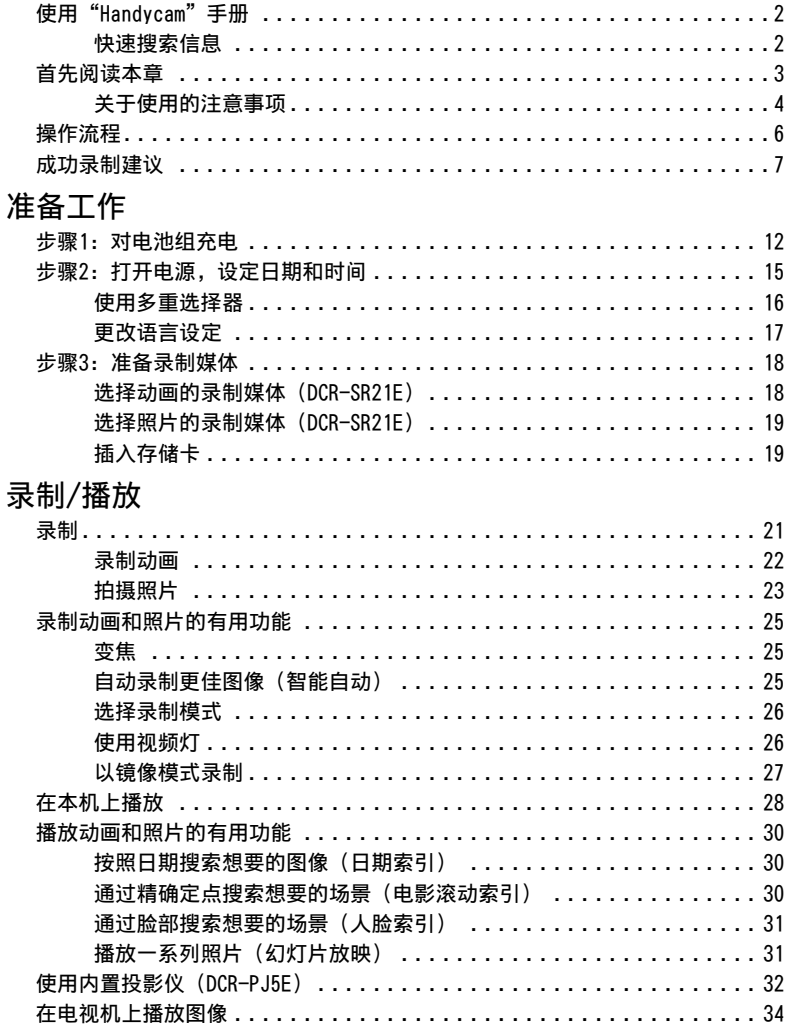

昌录

### [充分使用本机](#page-35-1)

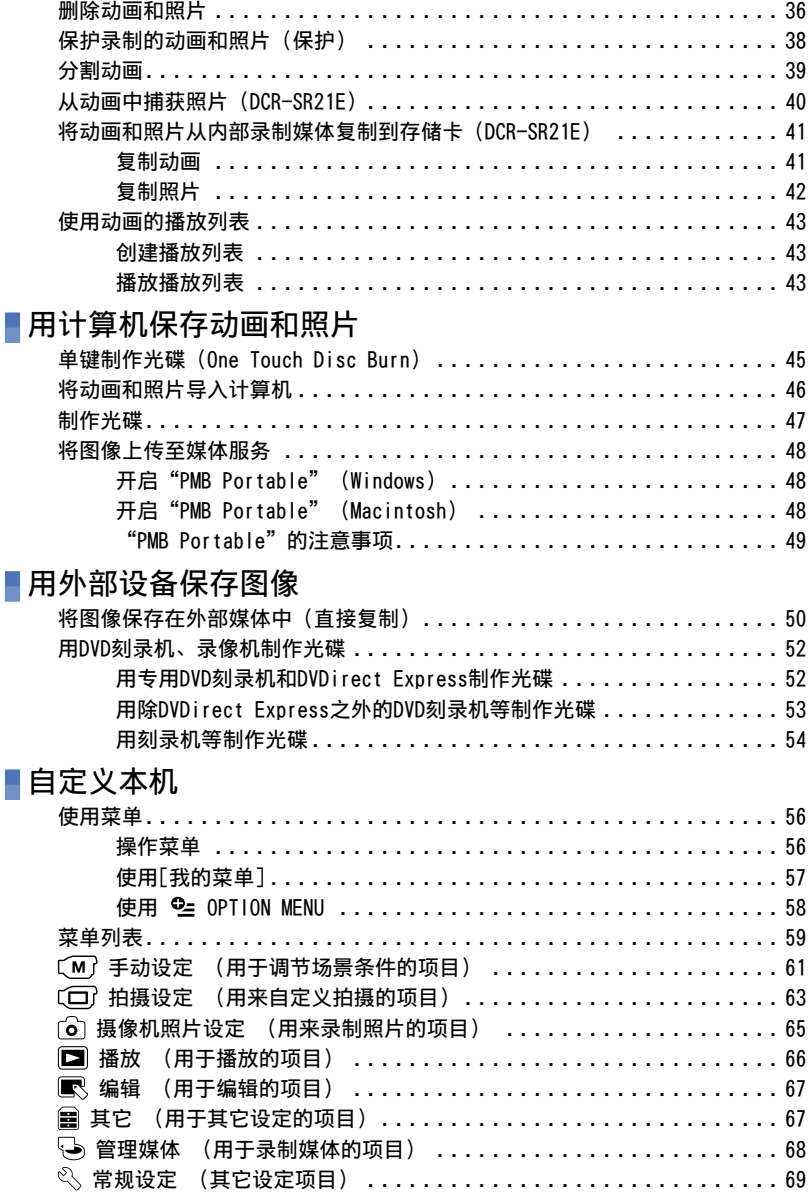

#### 附加信息 L.

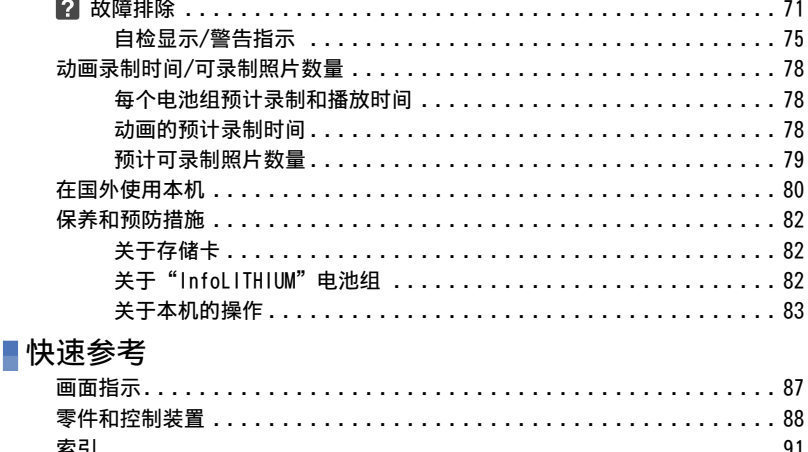

一、

### <span id="page-11-1"></span>准备工作

### <span id="page-11-0"></span>步骤1:对电池组充电

DCR-SR21E

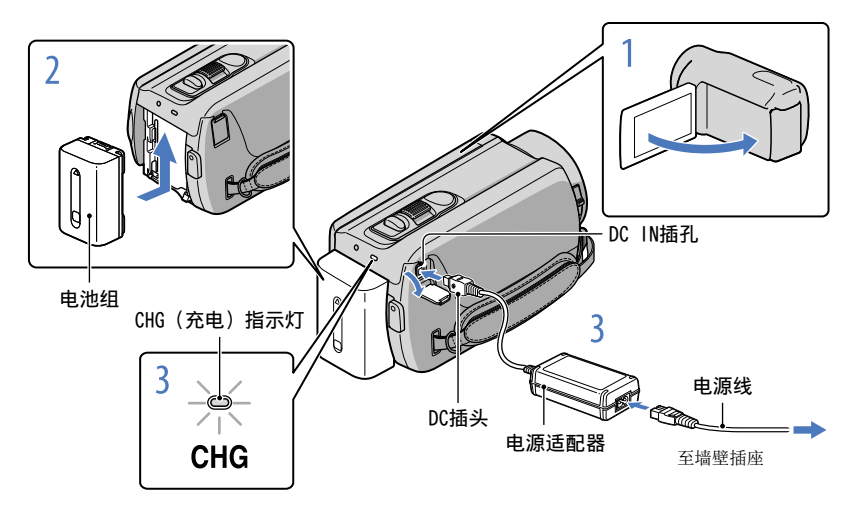

DCR-PJ5E/SX21E

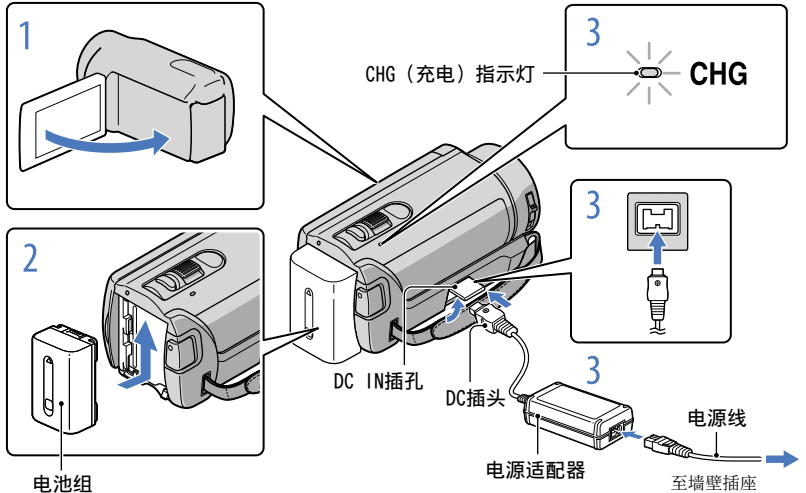

将"InfoLITHIUM"(V系列)电池组安装到本机之后,您便可对其进行充电。

#### 注意

• 不可将V系列之外的任何"InfoLITHIUM"电池组安装到本机。

### 通过合上液晶显示屏关闭本机。

### 2 安装电池组时按箭头方向滑入,直至听到喀嗒声。

### 将电源适配器和电源线连接到本机和墙壁插座。

• 将DC插头上的 ▲ 标记与DC IN插孔上的标记对齐。

CHG(充电)指示灯亮起,充电开始。电池组完全充满电时,CHG(充电)指示灯 会熄灭。

充电完毕时,请从本机的DC IN插孔拔出电源适配器。

#### 69 提示

- 关于录制和播放时间,请参阅第[78页](#page-77-1)。
- 当本机开启时,您可以通过液晶显示屏左上方的剩余电量指示查看近似剩余电量。

#### 充电时间

对完全放电的电池组完全充电所需要的近似时间(分钟)。

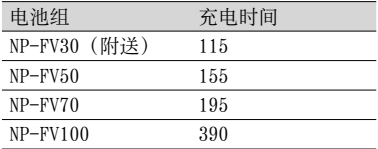

• 在25 °C使用本机时测量的时间。 建议温度为10 °C - 30 °C。

### 若要取出电池组

关闭液晶显示屏。滑动BATT(电池)释放杆( $\Omega$ ),取出电池组( $\Omega$ )。

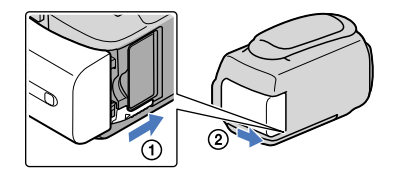

### 若要使用墙壁插座作为电源

请进行与"[步骤1:对电池组充电"](#page-11-0)相同的连接。即使电池组已经安装,电池组也不 会放电。

### 在国外对电池组充电

使用随本机附送的电源适配器, 在AC 100 V - 240 V、50 Hz/60 Hz范围内, 您可以在 任何国家/地区对电池组进行充电。

### 注意

切勿使用电子变压器。

### 关于电池组的说明

- 当您取出电池组或断开电源适配器连接时,请关闭液晶显示屏,并确保POWER指示灯([第15](#page-14-2)页) 和存取指示灯(第[20页](#page-19-0))已熄灭。
- 在下列情况下,CHG(充电)指示灯在充电过程中会闪烁:
	- 未正确安装电池组。
	- 电池组损坏。
	- 电池组温度低。
	- 从本机中取出电池组,并将其放在温暖的场所。
	- 电池组温度高。
		- 从本机中取出电池组,并将其放在阴凉处。
- 采用默认设定时,如果连续约5分钟未对本机进行任何操作,则电源将自动关闭以节约电池电量 ([自动关机], 第[70页](#page-69-1))。

#### <span id="page-13-0"></span>关于电源适配器的说明

- 使用电源适配器时,请使用附近的墙壁插座。在使用本机时如果发生任何故障,请立即从墙壁插 座上断开电源适配器的连接。
- 切勿在狭小的空间内使用电源适配器,例如在墙壁和家具之间。
- 切勿让任何金属物使电源适配器的DC插头或电池端子短路。否则可能导致故障。

### <span id="page-14-2"></span><span id="page-14-1"></span>步骤2:打开电源,设定日期和时间

<span id="page-14-0"></span>1 打开本机的液晶显示屏。

本机打开。

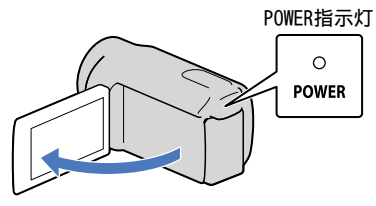

通过多重选择器的 ▲/▼ 选择 ■/ ■ 来选择想要的地理区域,按住 多重选择器的中央部分直到想要的地理区域高亮显示。

多重选择器

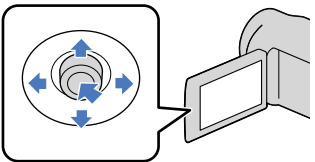

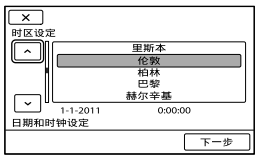

- 有关使用多重选择器的详细信息,请参阅第[16页](#page-15-1)。
- •若要重新设定日期和时间, 请操作多重选择器选择 MENU (MENU) → [显示其它] → [时 钟/(詞 语言设定】(在 S 「常规设定]类别下) → [日期和时钟设定]。如果显示屏上没有 需要的项目,请选择 ■/ ■, 直到该项目出现。

使用多重选择器的 ▼ 选择[下一步], 然后按多重选择器的中央部 分。

使用多重选择器的 ◀/▶ 选择[夏令时]的设定, 然后按多重选择器的 中央部分。

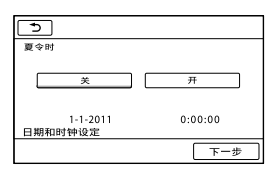

如果您将[夏令时]设定为[开],时钟会拨快1小时。

### <span id="page-15-0"></span>使用多重选择器的 ▼ 选择[下一步], 然后按多重选择器的中央部 分。

通过重复执行以下步骤设定日期和时间。<br>————————————————————

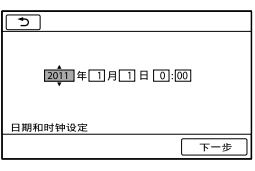

① 使用多重选择器的 ◀/▶ 高亮显示想要的项目。 (2) 使用多重选择器的 ▲/▼ 选择设定值, 然后按多重选择器的中央部分。

使用多重选择器的 ▼ 选择[下一步] → ■■■, 然后按多重选择器的 中央部分。

时钟开始走时。

注意

- 日期和时间在录制过程中不出现,但会被自动录制在录制媒体上,并可在播放过程中显示。若要 显示日期和时间, 请选择 MENU (MENU) → [显示其它] → [播放设定] (在 ■ [播放]类别  $F(\mathbb{R}) \rightarrow \lceil \frac{1}{2} \times \mathbb{R} \rceil$   $[0, \infty]$   $[0, \infty]$   $[0, \infty]$   $[0, \infty]$   $[0, \infty]$   $[0, \infty]$
- 您可通过选择 ѾѾ (MENU) → [显示其它] → [声音/显示设定] (在 〝 「常规设定]类别  $\overline{F}$ )  $\rightarrow$  [提示音]  $\rightarrow$  [关]  $\rightarrow$   $\overline{}$   $\overline{}$   $\rightarrow$   $\overline{}$   $\rightarrow$   $\overline{}$   $\times$   $\overline{}$  关闭操作提示音。

### 若要关闭电源

关闭液晶显示屏。POWER指示灯闪烁数秒,电源关闭。

<span id="page-15-1"></span>使用多重选择器

多重选择器

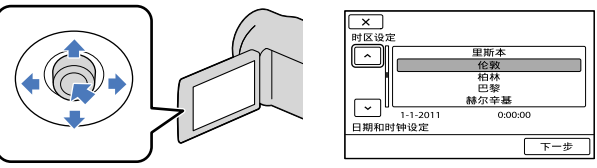

使用多重选择器的 ▼/▲/◀/▶ 高亮显示想要的按钮。

按多重选择器的中央部分确认选择。

### <span id="page-16-1"></span><span id="page-16-0"></span>更改语言设定

您可以更改画面显示,以指定的语言显示信息。 选择 **MENU** (MENU) → [显示其它] → [时钟/ a 语言设定](在 < 信规设定]类别  $F(\mathcal{F}) \rightarrow [\mathcal{F}]$  语言设定]  $\rightarrow$  想要的语言  $\rightarrow$   $\mathbb{R}$   $\rightarrow$   $\mathbb{R}$   $\rightarrow$   $\mathbb{R}$   $\rightarrow$   $\mathbb{R}$   $\rightarrow$   $\mathbb{R}$   $\rightarrow$ 

### <span id="page-17-1"></span><span id="page-17-0"></span>步骤3:准备录制媒体

可使用的录制媒体因本机而异。以下图标显示在本机画面上。

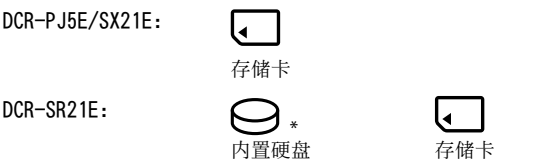

\* 采用默认设定时,动画和照片均将录制到此录制媒体中。您可以在所选媒体上进行录制、播放和 编辑操作。

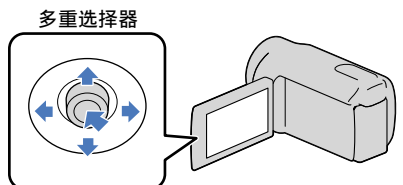

• 用 ▼/▲/◀/▶ 选择,然后按多重选择器中央的按钮确认选择。

### 69 提示

- 关于动画可录制时间,请参阅第[78页](#page-77-2)。
- 关于可录制照片数量,请参阅第[79页](#page-78-1)。

选择动画的录制媒体(DCR-SR21E)

1 选择 <sup>MENU</sup> (MENU) → [显示其它] → [媒体设定](在 → [管理媒 体]类别下) → [动画媒体设定]。

[动画媒体设定]画面出现。

选择想要的录制媒体。

 $3$  选择[是]  $\rightarrow$   $\overline{\phantom{a}}$  ok  $\overline{\phantom{a}}$ 

录制媒体即被更改。

### <span id="page-18-1"></span>选择照片的录制媒体(DCR-SR21E)

1 选择 MENU (MENU) → [显示其它] → [媒体设定](在 → [管理媒 体]类别下) → [照片媒体设定]。

[照片媒体设定]画面出现。

- 选择想要的录制媒体。
- $3$  选择[是]  $\rightarrow$   $\infty$  .

录制媒体即被更改。

### 若要查看录制媒体设定

当在动画录制模式或照片录制模式中录制时,录制媒体图标显示在画面的右上角。

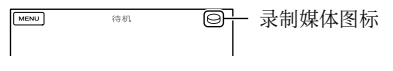

液晶显示屏上显示的图标视使用的本机而异。

### 插入存储卡

注意

将录制媒体设定为[存储卡],以便在存储卡上录制动画和/或照片(DCR-SR21E)。

### <span id="page-18-0"></span>本机可以使用的存储卡类型

- 本机只能使用"Memory Stick PRO Duo"、"Memory Stick PRO-HG Duo"、SD存储卡 (Class 2或更快)、SDHC存储卡(Class 2或更快)和SDXC存储卡(Class 2或更快)。不保证 所有存储卡均可正常使用。
- 32 GB及以下的"Memory Stick PRO Duo"和64 GB及以下的SD已经过测试和验证, 本机可以使 用。
- 在"Memory Stick PRO Duo"上录制动画时,建议使用512 MB或更大的"Memory Stick PRO Duo"。
- 在本手册中, "Memory Stick PRO Duo"和"Memory Stick PRO-HG Duo"称为"Memory Stick PRO Duo", SD存储卡、SDHC存储卡和SDXC存储卡称为SD存储卡。

### 注意

- MultiMediaCard无法使用。
- 录制到SDXC存储卡上的图像无法在通过USB连接线连接到本机的不兼容exFAT\*的计算机、AV设备 等上播放或导入。请预先确认连接的设备是否兼容exFAT。如果连接的设备不兼容exFAT,可能会 出现初始化画面。切勿执行初始化,否则所有录制的内容将会丢失。
- \* exFAT是SDXC存储卡中使用的文件系统。

 $19$ 

### 本机可以使用的存储卡尺寸

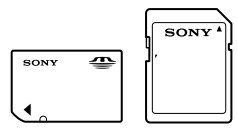

- 只能使用尺寸约为标准"Memory Stick"一半的"Memory Stick Duo"以及标准尺寸的SD存储 卡。
- 切勿在存储卡或存储卡适配器上粘贴标签等物品。否则可能导致故障。

### 打开卡槽盖,让存储卡的斜角朝向如图所示,然后插入存储卡插槽,直至听 到喀嗒声。

插入存储卡后,关闭卡槽盖。

<span id="page-19-0"></span>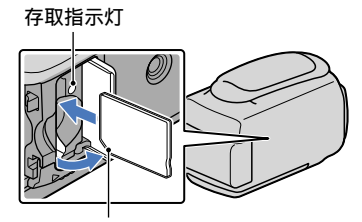

注意斜角的方向。

如果插入新的存储卡,则可能会出现[创建新的图像数据库文件。]画面。在此情 况下,请选择[是]。如果在存储卡上仅录制照片,请选择[否]。

确认存储卡的方向。如果您以错误的方向强行插入存储卡,存储卡、存储卡插槽或图像数 据可能会损坏。

注意

如果显示[未能创建新的图像数据库文件。 可能没有足够的剩余空间。],请选择 MENU (MENU) → [显示其它] → [媒体格式化] (在 い) [管理媒体]类别下) → [存储卡]  $(DCR-SR21E)$  → [是] → [是] → OK 初始化存储卡。

### 弹出存储卡

打开卡槽盖,然后将存储卡轻轻向内推入一次。

- 录制过程中,切勿打开卡槽盖。
- 当插入或弹出存储卡时,注意不要让存储卡因弹出而跌落。

<span id="page-20-1"></span><span id="page-20-0"></span>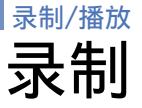

采用默认设定时,动画记录在以下录制媒体上。 DCR-PJ5E/SX21E: 存储卡 DCR-SR21E: 内置硬盘

### 6 提示

有关更换录制媒体(DCR-SR21E),请参阅[第18](#page-17-1)页。

### 打开镜头盖

滑动LENS COVER开关将其打开。

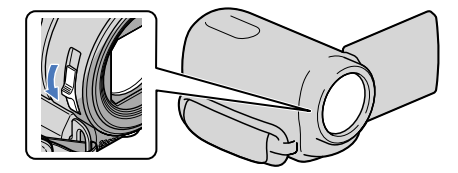

### 提示

当完成录制或播放图像时,请关闭镜头盖。

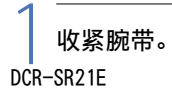

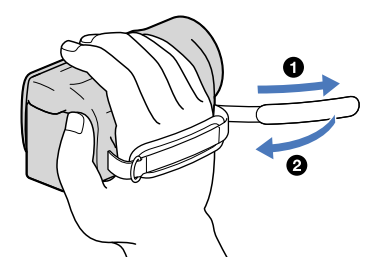

DCR-PJ5E/SX21E

### <span id="page-21-1"></span>2 打开本机的液晶显示屏。

本机打开。

按MODE可切换录制模式。按MODE直到出现想要的模式图标。

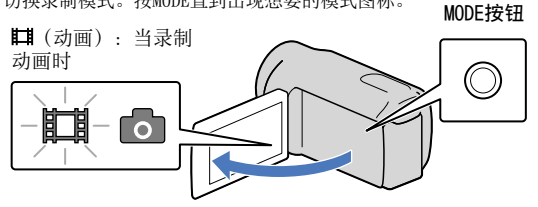

### <span id="page-21-0"></span>录制动画

按START/STOP开始录制。

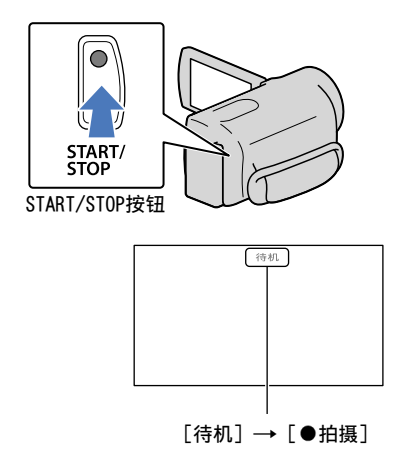

若要停止录制,请再按一次START/STOP。

打开本机电源或切换录制(动画/照片)/播放模式后,液晶显示面板上的图标和指示将显示约 3秒钟,然后即消失。若要再次显示图标和指示,请按多重选择器。

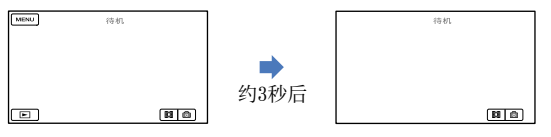

### <span id="page-22-1"></span>注意

- 如果在录制动画时关闭液晶显示屏,本机将停止录制。
- 动画的最长连续录制时间约为13小时。
- 当动画文件超过2 GB时, 将自动创建下一个动画文件。
- 打开本机后需要数秒才能开始录制。在此期间您无法操作本机。
- 以下状态会显示在录制完成后数据是否仍在写入录制媒体。在此期间,请勿对本机施加冲击或振 动,或取出电池或断开电源适配器的连接。
	- 存取指示灯([第20](#page-19-0)页)亮起或闪烁
	- 液晶显示屏的右上角内的媒体图标正在闪烁

#### 7 提示

- 侦测到脸部时,将出现白色框,脸部附近的图像质量将自动优化([人脸检测],第[64页](#page-63-0))。
- 您可以从录制的动画中捕获照片 (DCR-SR21E)(第[40页](#page-39-1))。
- 关于动画录制时间,请参阅第[78页](#page-77-1)。
- 您可以通过选择 WENU (MENU) → [显示其它] → [媒体信息] (在 ')[管理媒体]类别下) 查 看可录制时间和预计剩余容量等。
- 本机的液晶显示屏可在整个画面上显示录制图像(全像素显示)。但是,当在不兼容全像素显示 的电视机上播放时,可能会造成图像的上下左右边缘略有剪切。此时,将[引导框]设定为[开] (第[63页](#page-62-2)),并使用画面上显示的外框作为引导框录制图像。
- 采用默认设定时,[ STEADYSHOT]设定为[开]。
- •若要调节液晶显示面板的角度,先将液晶显示面板与本机成90度打开(①),然后再调节角度  $(Q)$ .

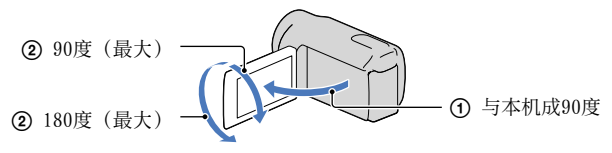

### 录制过程中的数据代码

录制日期、时间和条件会自动录制在录制媒体上。它们在录制过程中不会显示。但 是,您可以在播放时作为[数据代码]查看这些数据。若要显示这些数据,请选择 **MENU** (MENU) → [显示其它] → [播放设定] (在 □ [播放]类别下) → 想要的设  $\hat{\pi} \rightarrow \infty$  ok  $\rightarrow \infty$   $\rightarrow \infty$  .

### <span id="page-22-0"></span>拍摄照片

采用默认设定时,照片记录在以下录制媒体上。 DCR-PJ5E/SX21E: 存储卡 DCR-SR21E: 内置硬盘

#### 提示

有关更换录制媒体(DCR-SR21E),请参阅[第18](#page-17-1)页。

### 1 按MODE直到出现 © (照片)图标。

液晶显示屏上的显示切换为照片录制模式,且画面纵横比变为4:3。

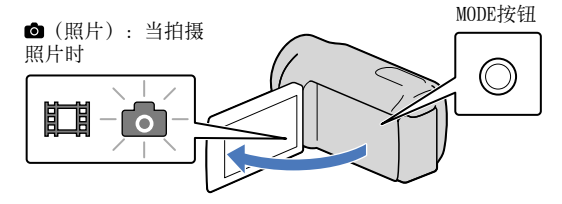

2 轻按PHOTO调节对焦,然后完全按下。

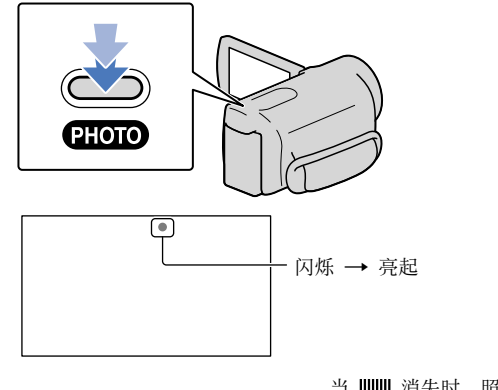

当 |||||||| 消失时, 照片被录制。

### 提示

- 关于可录制照片数量,请参阅第[79页](#page-78-1)。
- 若要改变图像尺寸,请选择 【IIIIII】 (MENU) → [显示其它] → [■ 图像尺寸] (在  $\text{[O]}$   $\text{[H\&C\&C}$   $\text{[H\&C\&C}$   $\text{[H\&C\&C}$   $\text{[H\&C\&C}$   $\text{[H\&C\&C}$   $\text{[H\&C\&C}$   $\text{[H\&C\&C}$   $\text{[H\&C\&C}$   $\text{[H\&C\&C}$   $\text{[H\&C\&C}$   $\text{[H\&C\&C}$   $\text{[H\&C\&C}$   $\text{[H\&C\&C}$   $\text{[H\&C\&C}$   $\$

### <span id="page-24-1"></span>录制动画和照片的有 用功能

### 变焦

使用电动变焦控制杆可将图像最多放大 到原始尺寸的67倍。

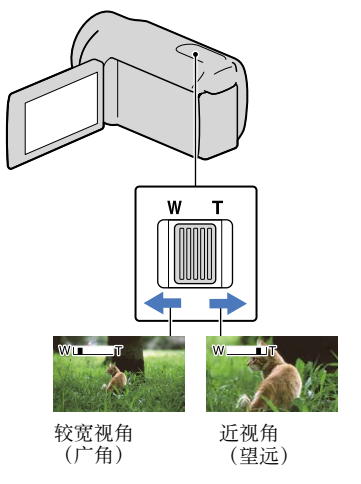

轻轻移动电动变焦控制杆可进行慢速变 焦。较大幅度移动可进行快速变焦。

### 注意

- 当电动变焦控制杆设定为T(望远)一侧 时,SteadyShot可能无法根据需要减少图 像模糊。
- 确保将手指一直放在电动变焦控制杆上。如 果将手指移开电动变焦控制杆,电动变焦控 制杆的操作声音也可能会被录制。
- 在保持清晰对焦情况下,广角时本机和对 象之间的最短距离约为1 cm,望远时约为 150 cm。

### 6 提示

• 如果您想进一步变焦,可以设定[ \*\*\* | 数码变 焦]([第64](#page-63-1)页)。

### <span id="page-24-0"></span>自动录制更佳图像(智能自动)

通过按 100 万用智能自动功能录制图 像。当将本机转向拍摄对象时,会采用 人脸检测和场景检测的最优组合进行录 制。当本机检测到拍摄对象时,会显示 与检测的条件相对应的图标。

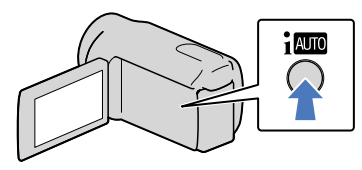

### 人脸检测

a (人像)

本机会检测人脸并调节对焦、色彩和 曝光。

### 场景检测

图 (背光校正)、 ■ (凤景)、 3 (夜 景)、● (聚光灯)和 ↓ (微距) 本机会根据场景自动选择最有效的设 定。

### 注意

• 本机可能无法根据录制条件检测期望的场景 或拍摄对象。

### 取消智能自动

### $#$   $\mathbf{im}$ .

 或检测模式图标消失,您可采用自 己偏好的设定进行记录。

另外, 如果改变以下设定, 智能自动设 定取消:

- [场景选择]
- [白平衡]
- [曝光]
- [对焦]
- [特写]

 $2^{\frac{c}{2}}$ 

- $-$ [ $\boxplus$  STEADYSHOT]
- [背光校正]
- [人脸检测]

### <span id="page-25-2"></span>注意

当将[ STEADYSHOT]设定为[关]时,智 能自动设定为[关]。当将智能自动设定为 [开]时,[ STEADYSHOT]设定为[开]。以 上列出的其它项目会重设为其默认设定。

### <span id="page-25-0"></span>选择录制模式

可从3个等级中选择录制模式以录制动 画。媒体的录制时间因录制模式而异。 采用默认设定时,「国 拍摄模式]设定 为[SP]。

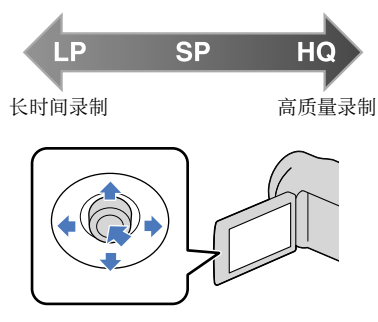

 $\blacksquare$  选择  $\blacksquare$  (MENU)  $\rightarrow$  [显示 其它]→「耳 拍摄模式] (在 [拍摄设定]类别下)。

### 2 选择想要的设定。

如果想要录制高质量图像,请选择 HQ模式; 如果想要录制较长动画, 请选择LP模式。

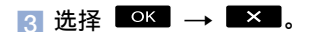

### 注意

- 以MPEG-2格式录制动画。
- 您可以选择以下图像质量。"9M"等数值为 平均比特率, "M"表示"Mbps"。
	- [HQ](9M (HQ))
	- [SP] (6M (SP)) (默认设定)
	- [LP](3M (LP))
- 如果以LP模式录制,动画质量可能会降低, 或者在播放图像时带有快速移动的场景可能 会出现块状杂讯。

#### 提示

• 您可以为各录制媒体分别选择[ 〓 拍摄模 式](DCR-SR21E)。

### <span id="page-25-1"></span>使用视频灯

您可以根据录制条件使用视频灯。建议 您在距离对象约30 cm到150 cm的地方使 用视频灯。

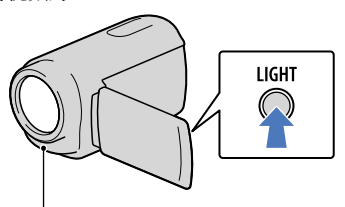

LED视频灯

每次按LIGHT时,指示将如下改变。 无指示(关) →  $\exists$ ○AUTO (自动) →  $\exists$  $\Box$   $(\#)$   $\rightarrow$  ... 反复按LIGHT可取消视频灯。

### 注意

- 视频灯会产生强光。切勿在近处对着眼睛直 接使用视频灯。
- 当您使用视频灯时,电池组的可用时间将 会缩短。
- 当您在视频灯设定为 =∞auro 时录制动 画,视频灯可能会打开和关闭。此时,请反 复按LIGHT选择 = C.

### <span id="page-26-0"></span>以镜像模式录制

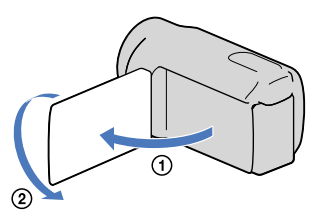

打开液晶显示面板,与本机成90度 (d),然后将其朝着镜头一侧旋转 180度(2)。

### 69 提示

液晶显示屏上出现对象的镜像,但在录制时 图像是正常的。

 $2^{\frac{c_5}{2}}$ 

<span id="page-27-1"></span><span id="page-27-0"></span>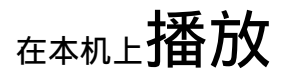

采用默认设定时,将播放录制在以下录制媒体中的动画和照片。 DCR-PJ5E/SX21E: 存储卡 DCR-SR21E: 内置硬盘

#### 6 提示

有关更换录制媒体(DCR-SR21E),请参阅[第18](#page-17-1)页。

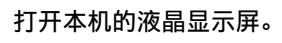

本机打开。

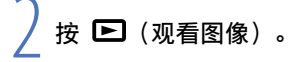

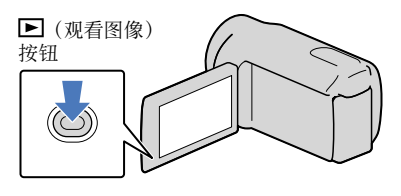

VISUAL INDEX画面会在几秒钟后出现。

选择  $\mathbb{H}$  (动画) (①) → 想要的动画 (2) 播放动画。 选择 <sup>△</sup>(照片) (①) → 想要的照片(2) 观看照片。

显示动画,并按照录制日期排序。

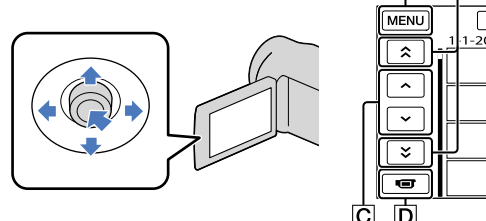

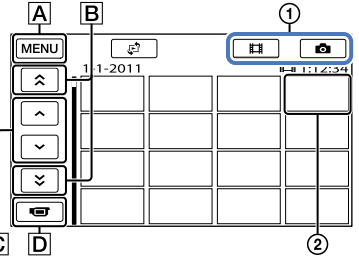

至MENU画面 B | 8 / 3 : 显示上一个/下一个日期录制的动画。  $|C|$   $\sim$   $/$   $\sim$   $\cdot$   $\frac{1}{2}$   $\pi$   $\frac{1}{2}$   $\pi$   $\frac{1}{2}$   $\pi$   $\frac{1}{2}$   $\pi$   $\frac{1}{2}$   $\pi$   $\frac{1}{2}$   $\pi$   $\frac{1}{2}$   $\pi$   $\frac{1}{2}$   $\pi$   $\frac{1}{2}$   $\pi$   $\frac{1}{2}$   $\pi$   $\frac{1}{2}$   $\pi$   $\frac{1}{2}$   $\pi$   $\frac{1}{2}$   $\pi$  返回录制画面。

• |▶| 会与最近播放或录制的动画或照片一起出现。如果您选择带有 |▶| 的动画或照片, 则 可接着上一次继续进行播放。(存储卡上录制的照片上会出现 ▶。)

### 播放动画

本机开始播放所选动画。

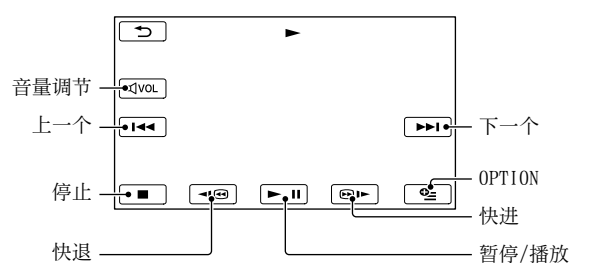

#### 提示

- 当从所选动画播放到最后一个动画时,屏幕将返回VISUAL INDEX画面。
- 在暂停过程中选择 □ / 罒► 可慢速播放动画。
- 当您在播放过程中反复选择 【□□/ □□】时, 动画播放速度可提高到约5倍 → 约10倍 → 约30倍 → 约60倍。
- 您可以通过选择 WENU(MENU)→ [显示其它] → [VISUAL INDEX](在 L】[播放]类别下) 显示VISUAL INDEX。
- 录制日期、时间和拍摄条件会在录制过程中自动录制。在录制过程中不显示此信息,但您可以在 播放过程中通过选择  $\blacksquare \blacksquare \blacksquare$  (MENU) → [显示其它] → [播放设定] (在  $\blacksquare$  [播放]类别下)  $\rightarrow$  [数据代码]  $\rightarrow$  想要的设定  $\rightarrow$   $\begin{array}{cc} \n\text{OK} & \rightarrow & \n\end{array}$   $\rightarrow$   $\begin{array}{cc} \n\text{X} & \n\text{#} \n\end{array}$  #行显示。

### 若要调节动画音量

正在播放动画时,选择 用 / 调节。

• 您也可用OPTION MENU中的 ■■/■■ 调节音量。

### 观看照片

本机显示所选照片。

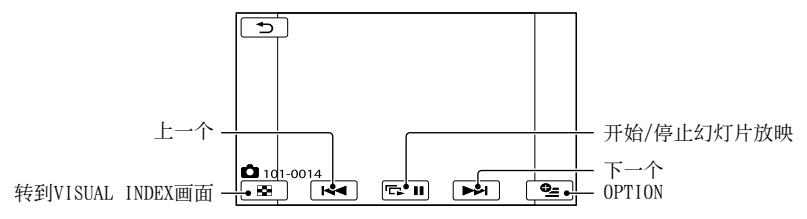

6 提示

• 当观看录制在存储卡上的照片时,画面上会出现 【■■▶ (播放文件夹)。

### <span id="page-29-0"></span>播放动画和照片的有 用功能

### 按照日期搜索想要的图像(日期 索引)

您可以按照日期高效搜索想要的图像。

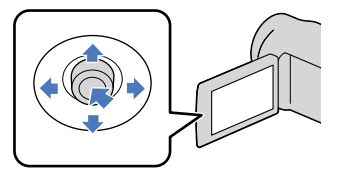

### 注意

无法对存储卡上的照片使用日期索引功能。

1 按 二 (观看图像)。

VISUAL INDEX画面出现。

选择 [日期索引]。

### 返回VISUAL INDEX画面

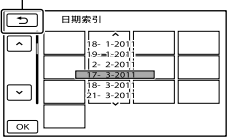

8 选择 ■/ ■ 选择想要图像的 日期, 然后选择 0K 。

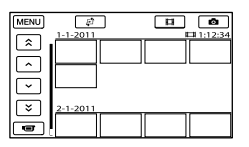

VISUAL INDEX画面上显示所选日期 的图像。

### 7 提示

- 您也可以通过选择 KWENU (MENU) → [显示 其它]→「索引切换](在■「播放]类别 下) [日期索引]显示日期索引。
- 在[电影滚动索引]/[人脸索引]画面中,您 可以通过选择画面右上角的日期显示日期 索引。

### 通过精确定点搜索想要的场景 (电影滚动索引)

动画可以被定时分割,并且各分割部分 的第一个场景将显示在INDEX画面上。您 可以从所选的缩略图开始播放动画。

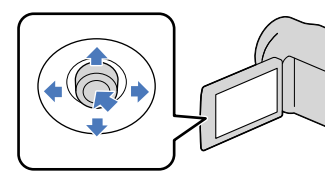

1 按 □ (观看图像)。

VISUAL INDEX画面出现。

### 2 诜择 (2 → 「■ 电影滚动】。

### 返回VISUAL INDEX画面

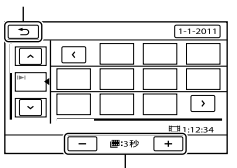

设定在动画中创建场景缩略图的间隔。

### 3 选择 △/ ■ 选择想要的动 画。

### <span id="page-30-0"></span>△ 选择 ■/ ■ 搜索想要的场 景,然后选择您想要播放的场 景。

从所选的场景开始播放。

#### 7 提示

• 您也可以通过选择 KAENU (MENU) → [显 示其它] → [索引切换] (在  $\blacksquare$  [播放]类 别下) → [ ■ 电影滚动]显示电影滚动 索引。

### 通过脸部搜索想要的场景(人脸 索引)

动画录制过程中侦测的脸部图像将显示 在INDEX画面中。

您可以从所选的脸部图像播放动画。

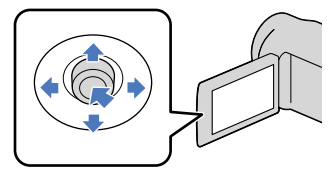

■ 按 ■ (观看图像)。

VISUAL INDEX画面出现。

选择 [ 人脸]。

### 返回VISUAL INDEX画面

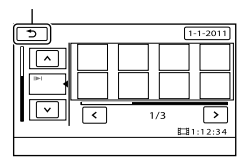

<sup>8</sup> 诜择 ■/ ■ 诜择想要的动 画。

### 4 选择 3 / 2 搜索想要的脸部 图像,然后选择想要的脸部图像 观看该场景。

从所选脸部图像的场景开头开始播 放。

### 注意

- 视录制条件而定,脸部可能不会被侦测到。 例如:戴眼镜或戴帽子的人,或者没有面 朝本机。
- 必须在录制前将[人脸检测]设定为[开] (第[64页](#page-63-0))(默认设定)才能在人脸索引上 搜索动画。

#### 69 提示

• 您也可以通过选择 MENU (MENU) → [显示 其它]→「索引切换】(在■「播放]类别  $F$ )  $\rightarrow$   $[$   $\blacksquare$  人脸]显示人脸索引。

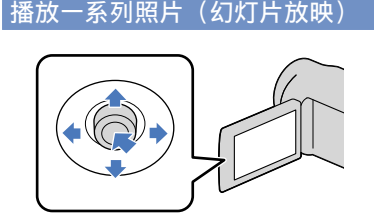

### 在照片播放画面上选择 6300。

从所选的照片开始进行幻灯片放映。

### 若要停止幻灯片放映 洗择 国口。

### 若要重新开始幻灯片放映 再次选择 三二

#### ◎ 提示

• 正在播放照片时, 您可以通过选择  $\bullet$  (OPTION)  $\rightarrow \blacksquare$  选项卡  $\rightarrow$  [幻灯 片显示设定]来设定连续播放幻灯片。默认 设定为[开](连续播放)。

目录

 $\frac{1}{3}$ 1

### <span id="page-31-0"></span>使用内置投影仪 (DCR-PJ5E)

您可使用内置投影仪欣赏录制的动画或 照片。当您想在没有电视机等播放设备 的地方与朋友一起观看录制内容时,可 使用投影仪。

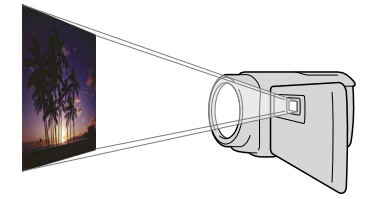

按PROJECTOR。

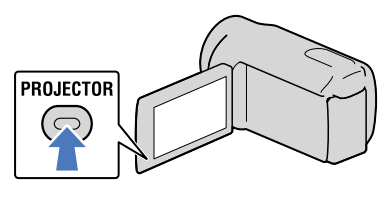

液晶显示屏关闭且内置投影仪开 启。

2 通过操作液晶显示屏和 PROJECTOR FOCUS控制杆调节投 影图像。

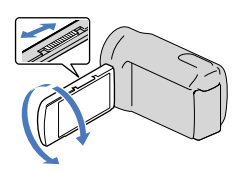

〔)<br>〕 洗择想要的图像。

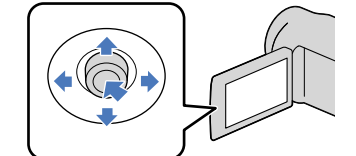

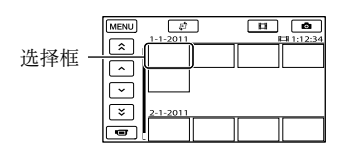

### 若要关闭投影仪

按PROJECTOR。

使用投影仪观看在其他设备上录制 的图像

- **①选择 MENU** (MENU) → [显示其它] → [投影仪] (在 ■ [其它]类别 下)。
- 2 选择[源] → [投影仪输入] →  $\begin{bmatrix} \n\text{OK} \n\end{bmatrix}$
- 使用A/V连接线将本机连接至其他设 备。

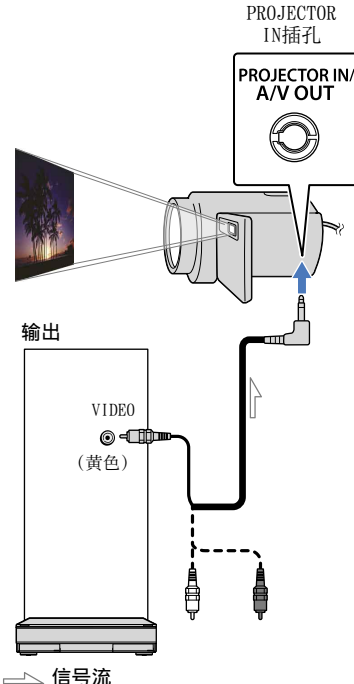

按PROJECTOR。

### 在使用投影仪时更改纵横比

- ①选择 **MENU** (MENU) → [显示其它] → [投影仪] (在 ■ [其它]类别 下)。
- 2 选择[屏幕格式] → [16:9宽屏]或 [4:3]。

### 注意

- 当使用投影仪时,请注意以下操作或情况。
	- 切勿将图像对着眼睛投影。
	- 切勿触碰投影仪镜头。
	- 液晶显示屏和投影仪镜头在使用时会变 热。
	- 使用投影仪会缩短电池寿命。
- 如果将本机连接至电视机并使用投影仪功 能,则声音将会从电视机输出;然而,不会 输出任何图像。
- 当使用投影仪时,以下操作无效。 显示录制画面
	- 液晶显示屏关闭时本机的操作

其他几个功能

- 将本机放置在离投影图像表面约0.5 m至  $3 \text{ m/h}$ .
- 使用附送的电源适配器将本机连接至墙壁插 座来进行此项操作。
- 其他设备的声音无法输入本机。
- 当设定了[投影仪输入]时,在投影的图像上 不会显示操作按钮。如果本机未连接至其他 设备, 则会投影一个空白的蓝色画面。 当想要投影本机上的图像时,请进行以下 操作。
	- 首先,按PROJECTOR停止投影。选择  $MENU$  (MENU) → [显示其它] → [投 影仪](在 ■ 「其它]类别下) → [源]  $\rightarrow$  [存储卡]  $\rightarrow$  OK , 然后再次按 PROJECTOR。
	- 关闭本机电源,接着重新打开,然后按 PROJECTOR。

目录

索引

### <span id="page-33-1"></span><span id="page-33-0"></span>在电视机上播放图像

使用A/V连接线(附送)将本机连接到电视机或录像机的输入插孔。使用附送的电源适 配器将本机连接至墙壁插座来进行此项操作(第[14页](#page-13-0))。也请参阅所连接设备附送的 使用说明书。

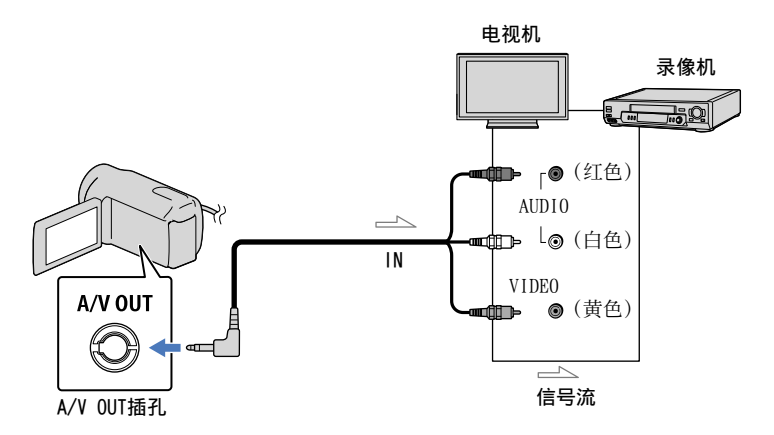

### 1 将电视机的输入选择器设定为本机要连接的输入。

有关详细信息,请参阅电视机附送的使用说明书。

### 2 使用A/V连接线(附送)将本机连接到电视机。

将本机连接至电视机的输入插孔。

3 在本机上播放动画和照片(第[28页](#page-27-0))。

### 根据所连接的电视机设定纵横比(16:9/4:3)

选择 MENU (MENU) → [显示其它] → [输出设定](在 <) [常规设定]类别下) →  $\lceil$ 电视形式 $\rceil \rightarrow \lceil 16:9 \rceil$ 或 $\lceil 4:3 \rceil \rightarrow \lceil \infty \rceil \rightarrow \lceil \infty \rceil$ 

### 通过录像机连接至电视机时

使用A/V连接线将本机连接至录像机上的LINE IN输入。将录像机上的输入选择器设定 为LINE(VIDEO 1、VIDEO 2等)。

### 当电视机为单声道时(电视机只有一个音频输入插孔时)

将A/V连接线的黄色插头连接至电视机或录像机的视频输入插孔,将白色(左声道)或 红色(右声道)插头连接至音频输入插孔。

### 如果电视机/录像机带有一个21针适配器(EUROCONNECTOR)

使用21针适配器(另售)查看播放图片。

### 려 电视机/录像机

### 注意

- 当您将[电视形式]设定为[4:3]时,图像质量可能会下降。另外,当录制的图像纵横比在16:9 (宽荧幕)和4:3之间切换时,图像可能会抖动。
- 在某些4:3电视机上,以4:3纵横比录制的照片可能无法以全屏显示。这并非故障。

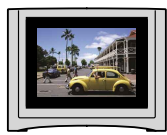

当在与16:9(宽荧幕)信号不兼容的4:3电视机上播放以16:9(宽荧幕)纵横比录制的图像时, 请将[电视形式]设定为[4:3]。

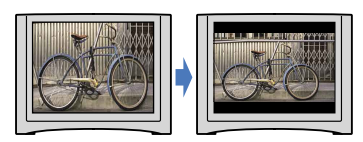

7 提示

• 若要在显示器屏幕上查看信息(计数器等),请选择 ■■■■ (MENU) → [显示其它] → [输出设  $\hat{x}$ ](在  $\stackrel{\text{\tiny{(1)}}}{\sim}$  [常规设定]类别下) → [显示输出] → [视频输出/显示屏] → [OK] → [D]  $\rightarrow$   $\mathbf{X}$ .

### <span id="page-35-1"></span><span id="page-35-0"></span>充分使用本机 删除动画和照片

您可以通过从录制媒体中删除动画和照 片来释放媒体空间。

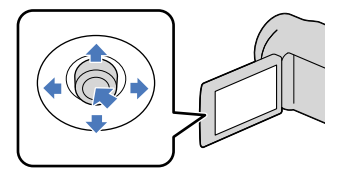

### 注意

- 图像一旦删除将无法恢复。请预先保存重要 的动画和照片。
- 删除图像过程中切勿从本机上取出电池组或 电源适配器。否则可能会损坏录制媒体。
- 切勿在从存储卡中删除图像时弹出存储卡。
- 您无法删除受保护的动画和照片。在尝试删 除前,请对要删除的动画和照片解除保护 (第[38页](#page-37-1))。
- 如果播放列表中包含被删除的动画 (第[43页](#page-42-1)),则添加到播放列表中的动画也 会从播放列表中删除。

### 提示

- 您可以从 0PTION MENU删除播放画面 上的图像。
- 若要删除录制媒体中录制的所有图像,并且 恢复媒体的所有可录制空间,请格式化媒体 (第[68页](#page-67-0))。
- 可以让您在索引画面上同时观看许多尺寸经 过缩小的图像,称为"缩略图"。

选择  $MENU$  (MENU) → 「显示 其它1 → [删除](在  $\blacksquare$  [编 辑]类别下)。

### $\angle$  若要删除动画, 请选择[耳 删 除<sup>1</sup> → 「耳 删除1。

• 若要删除照片, 请选择[ ■ 删除] → [ 删除]。

选择要删除的动画或照片并在上 面显示 标记。

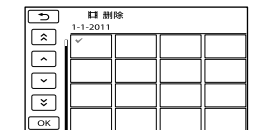

• 选择缩略图时按LIGHT ([第26](#page-25-1)页) 可 确认该图像。选择 ■■ 返回前一个 画面。

洗择  $OK$  → 「是 ] →  $OK$ → I × I.

### 若要一次删除所有动画/照片

在步骤2中, 请选择[ 耳 删除] → [ 〓 全部删除] → [ 是 ] → [ 是 ] →  $\overline{\circ}$   $\overline{\circ}$   $\overline{\$ 

• 若要一次删除所有照片, 请选择[ ■ 删除] → [■ 全部删除] → [是] → [是] →  $\overline{\begin{array}{c} \mathsf{OK} \end{array}}$   $\rightarrow$   $\overline{\phantom{a}}$   $\times$   $\overline{\phantom{a}}$ 

### 若要一次删除在同一天录制的所有动 画/照片

#### 注意

- 无法按录制日期删除存储卡上的照片。
- ①在步骤2中, 请选择[ 耳 删除] → [ 按日期删除]。
	- 若要一次删除在同一天录制的所有照 片, 请选择[■ 删除] → [■ 按日 期删除]。

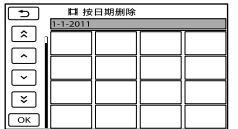
2 选择 ■ / ■ 选择想要的动画/照 片的录制日期,然后选择 CK。 当选择缩略图时,按多重选择器的中央 部分以确认图像。选择 二 返回前 一个画面。

③ 选择[是]  $\rightarrow$   $\infty$   $\rightarrow$   $\infty$  。

目录

 $3<sup>5</sup>$ 

## <span id="page-37-0"></span>保护录制的动画和照 片(保护)

保护动画和照片,以免误删除。

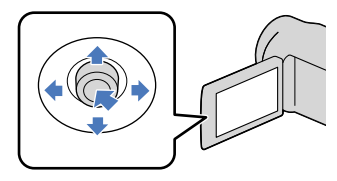

### 6 提示

• 您可以从 ■≌■ OPTION MENU保护播放画面 上的动画和照片。

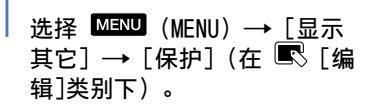

- 
- ∠ 若要保护动画,请选择[耳 保 护] [ 保护]。
	- 若要保护照片, 请选择[ 保护] → [ 保护]。

## 3 选择要保护的动画和照片。

所选图像上将显示 —。

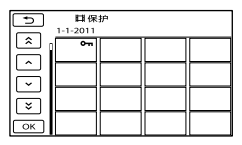

• 选择缩略图时按LIGHT([第26](#page-25-0)页)可 确认该图像。选择 2 返回前一个 画面。

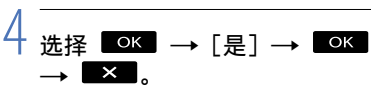

#### 若要解除动画和照片的保护

请在步骤3中选择标有 — 的动画或 照片。

0- 消失。

#### 若要一次保护在同一天录制的所有动 画和照片

#### 注意

- 您无法对存储卡上录制的数据选择[ 按 日期保护]。
- ∩在步骤2中, 请选择[ 田 保护] → [ 按日期保护]。
	- 若要一次保护在同一天录制的所有照 片, 请选择[■ 保护] → [■ 按日 期保护]。

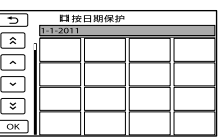

- 2 选择 / 选择想要的动画/照 片的录制日期, 然后选择 CK
	- 当选择缩略图时,按多重选择器的中央 部分以确认图像。选择 ■■■ 返回前 一个画面。
- 选择[保护] 。

### 若要一次对在同一天录制的动画和照 片解除保护

在上面的步骤 ② 中,选择想要的动 画/照片的录制日期,然后选择  $\rightarrow$  [取消保护]  $\rightarrow$   $\overline{ox}$   $\rightarrow$   $\overline{xx}$ .

## <span id="page-38-0"></span>分割动画

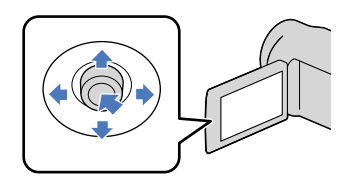

选择  $MENU$  (MENU) → 「显示 其它] → [  $[$   $\Box$  分割] (在 [编辑]类别下)。

## 2 选择要分割的动画。

所选的动画开始播放。

*)*<br>) 在您想要将动画分割成场景的位 置洗择 ■■。

动画暂停。按 ■ 时切换播放和 暂停。

用 ■ 选择分割位置后, 更加精确 地调整分割位置。

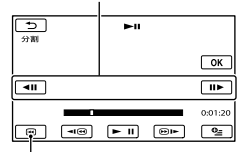

返回所选动画的开头

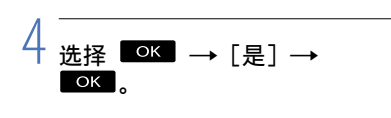

#### 注意

- 动画一旦分割将无法恢复。
- 您无法分割受保护动画。解除保护以分割 (第[38页](#page-37-0))。
- 分割动画过程中切勿从本机中取出电池组或 电源适配器。否则可能会损坏录制媒体。 另外,切勿在分割存储卡上的动画时弹出 存储卡。
- 选择 ┗■ 的位置和实际分割位置可能存 在微小差别,因为本机基于约半秒的增量选 择分割位置。
- 如果您分割原始动画,添加至播放列表的动 画也将被分割。
- 只能在本机上进行简单编辑。请使用附送的 软件"PMB"进行更高级的编辑。

#### ◎ 提示

• 您可以从 ■≌■ OPTION MENU分割播放画面 上的动画。

## <span id="page-39-0"></span>从动画中捕获照片 (DCR-SR21E)

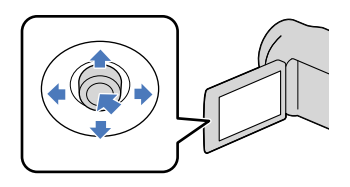

选择  $MENU$  (MENU)  $\rightarrow$  [显示 其它] → [照片捕获] (在 [编辑]类别下)。 [照片捕获]画面出现。

选择要捕获的动画。

所选的动画开始播放。

在您想要捕获的位置选择 ▶■.

动画暂停。选择 ■ 时切换播放 和暂停。

用 ■ 选择捕获位置后, 可更加精 确地调整捕获位置。

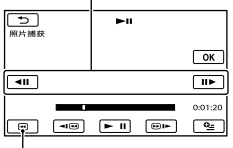

返回所选动画的开头

## 洗择 OK

捕获完成时,画面将返回暂停模 式。

- 捕获的照片保存在[照片媒体设定]中选 择的录制媒体上(第[19页](#page-18-0))。
- 若要继续捕获, 请选择 ┗■ ,然后从 步骤3重复操作。
- 若要从另一个动画中捕获照片,请选择 ,然后从步骤2重复操作。
- 洗择  $\blacksquare$   $\rightarrow$   $\blacksquare$   $\times$   $\blacksquare$

#### 注意

- 图像尺寸根据动画的纵横比而定,都是固 定的:
	- -16:9(宽荧幕)中的[ 〓 0.2M]
	- 4:3中的[VGA(0.3M)]
- 您想要保存照片的录制媒体上应有足够可 用空间。
- 所捕获的照片的录制日期和时间与动画的录 制日期和时间相同。
- 如果您正在捕获的动画没有数据代码,照片 的录制日期和时间将为您从动画捕获的日 期和时间。
- 您无法从录制到存储卡中的动画中捕获照 片。

目录

 $\stackrel{\scriptscriptstyle \rm G}{40}$ 

索引

## 将动画和照片从内部 录制媒体复制到存储 卡(DCR-SR21E)

## <span id="page-40-3"></span>复制动画

您可以将本机内部录制媒体中录制的动 画复制到存储卡。 操作前,将存储卡插入本机中。

#### 注意

- 当您第一次将动画录制到存储卡时,请通 过选择 MENU (MENU) → [显示其它] → [修复图像数据库文件](在 [管理媒 体]类别下) [存储卡]创建图像数据库 文件。
- 使用附送的电源适配器将本机连接到墙壁插 座,以防止本机在复制过程中电量耗尽。

#### 6 提示

- 原始动画在复制后不会被删除。
- 播放列表中包含的所有图像都会被复制。
- 本机录制的和存储到录制媒体上的图像称 为"原始图像"。

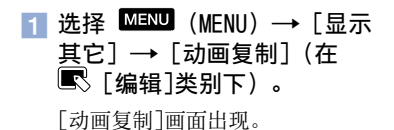

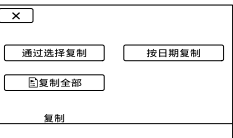

## 2 洗择复制类型。

<span id="page-40-1"></span><span id="page-40-0"></span>[通过选择复制]:选择动画和复制 [按日期复制]:复制指定日期的所 有动画

<span id="page-40-2"></span>[ 复制全部]:复制播放列表 当您选择播放列表作为复制来源 时,请按照画面上的指示复制播放 列表。

## 8 选择要复制的动画。

[通过选择复制]:选择要复制的动 画,并将其标为 √。您可以选择多 个动画。

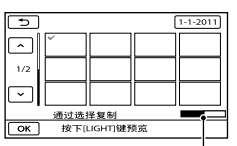

存储卡的剩余容量

• 选择缩略图时按LIGHT ([第26](#page-25-0)页) 可 确认该图像。选择 ■ 返回前一个 画面。

[按日期复制]:选择要复制动画的 录制日期, 然后选择 CK 。您不能 选择多个日期。

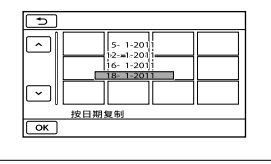

## ⊿ 洗择  $\downarrow$  ok  $\rightarrow$  [是]  $\rightarrow$  0k  $\times$  .

#### ◎ 提示

 $\mathring{41}$ 

若要在复制完成后查看复制的动画,请选择 [动画媒体设定]中的[存储卡]并进行播放 (第[18页](#page-17-0))。

## <span id="page-41-2"></span>复制照片

您可以将照片从本机内部录制媒体复制 到存储卡。

操作前,将存储卡插入本机中。

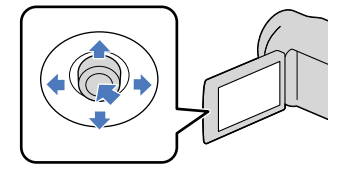

#### 注意

使用附送的电源适配器将本机连接到墙壁插 座,以防止本机在复制过程中电量耗尽。

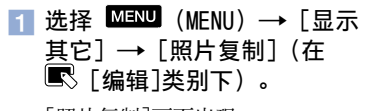

[照片复制]画面出现。

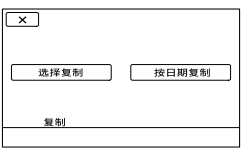

### 2 选择复制类型。

<span id="page-41-1"></span><span id="page-41-0"></span>[选择复制]:复制所选照片 [按日期复制]:复制指定日期的所 有照片

## 8 选择要复制的照片。

[选择复制]:选择要复制的照片, 并将其标为 √。您可以选择多幅 照片。

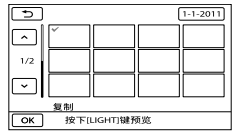

• 选择缩略图时按LIGHT ([第26](#page-25-0)页) 可 确认该图像。选择 ■■ 返回前一个 画面。

[按日期复制]:选择要复制照片的 录制日期, 然后选择 CK 。您不能 选择多个日期。

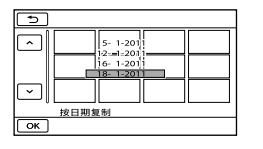

 $4$  选择  $\circ$   $\rightarrow$   $\lceil \frac{n}{2} \rceil \rightarrow$   $\circ$   $\circ$  $\rightarrow$   $\overline{\mathbf{x}}$ .

#### 7 提示

若要在复制完成后查看复制的照片,请选择 [照片媒体设定]中的[存储卡]并进行播放 (第[19页](#page-18-0))。

 $\frac{c_5}{4}$ 

# <span id="page-42-3"></span>使用动画的播放列表

播放列表是显示所选动画的缩略图的 列表。

即使编辑或删除添加到播放列表的动 画,也不会改变原始动画。

## 创建播放列表

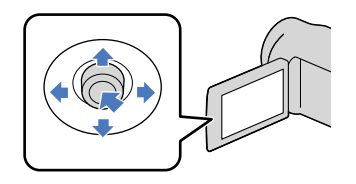

- $\blacksquare$  选择  $\blacksquare$  (MENU)  $\rightarrow$  [显示 其它]→「播放列表编辑](在 [编辑]类别下)。
- <span id="page-42-1"></span>2 选择[ 耳 添加]。
- 8 选择要添加到播放列表中的动 画。

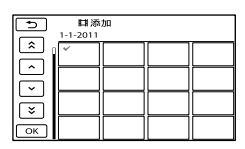

所选的动画标有 √。

• 选择缩略图时按LIGHT([第26](#page-25-0)页)可 确认该图像。选择 ■■ 返回前一个 画面。

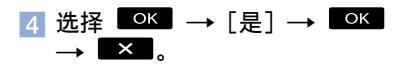

### <span id="page-42-2"></span>若要一次添加在同一天录制的所有 动画

在步骤2中,选择[ 按日期添加]。 屏幕上显示动画的录制日期。

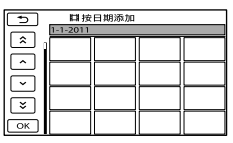

- 2 选择 / 选择想要动画的录
	- 制日期,然后选择
		- 选择液晶显示屏上的图像以确认该图 像。洗择 ■■ 返回前一个画面。

### 注意

- 添加动画到播放列表时切勿从本机中取出电 池组或电源适配器。否则可能会损坏录制媒 体。另外,切勿在编辑存储卡上的动画时弹 出存储卡。
- 您无法将照片添加到播放列表中。

#### 7 提示

- 您最多可以将99个动画添加至播放列表。
- 通过选择 (OPTION) ,可将动画添加 至播放列表。

## <span id="page-42-0"></span>播放播放列表

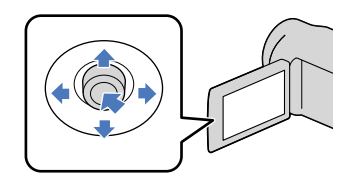

■ 选择 MENU (MENU)  $\rightarrow$  [显示 其它] → [播放列表] (在 [播放]类别下)。

添加到播放列表的动画出现。

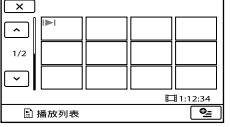

目录

索引

③ 选择[是]  $\rightarrow$   $\infty$   $\rightarrow$   $\infty$ .

## 2 选择想要播放的动画。

播放列表从所选的动画开始播放至 终点,然后屏幕返回播放列表画 面。

#### <span id="page-43-0"></span>若要从播放列表中清除不需要的动画

- **①选择 MENU** (MENU) → [显示其它] → [播放列表编辑] (在 ■ 「编 辑]类别下)。
- (2) 选择[图 清除]。
	- 若要从播放列表中清除所有动画, 请选择[ 图 全部清除] → [是] →  $\lceil \frac{n}{\epsilon} \rceil \rightarrow$  ok  $\rightarrow$  x .
- (3) 选择要从列表中清除的动画。

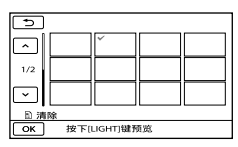

- 所选的动画标有 √。
	- 选择缩略图时按LIGHT([第26](#page-25-0)页)可 确认该图像。选择 ■ 返回前一个 画面。

(4) 选择  $\circ$   $\star$   $\rightarrow$   $[$   $\frac{1}{12}]$   $\rightarrow$   $\circ$   $\star$   $\rightarrow$  $\mathbb{R}$ 

#### 提示

即使从播放列表中清除了动画,也不会删除 原始动画。

#### <span id="page-43-1"></span>若要改变播放列表中的顺序

- ①选择 MENU (MENU) → [显示其它] → [播放列表编辑] (在 ■ 「编 辑]类别下)。
- 选择[ 移动]。
- (3) 选择要移动的动画。

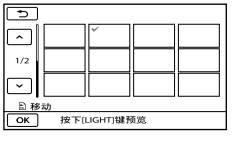

所选的动画标有 √。

选择液晶显示屏上的图像以确认该图 像。选择 ■■ 返回前一个画面。

(4) 洗择 **OK** 。

(5) 用 【 】 / 【 】 选择目的地。

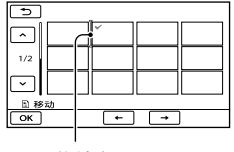

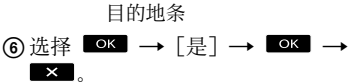

#### 7 提示

当您选择多个动画时,这些动画会按照在播 放列表中出现的顺序移动。

## 用计算机保存动画和照片

## <span id="page-44-0"></span>单键制作光碟 (One Touch Disc Burn)

本机上录制的未用One Touch Disc Burn功能保存的动画和照片可自动保存 在光碟上。

- 请事先安装"PMB",但是,请勿开 启"PMB"。 .<br>.<br>.
- 使用附送的电源适配器将本机连接至电源插
- 座来进行此项操作(第[14页](#page-13-0))。
- 使用本机上的One Touch Disc Burn功能, 您只能保存录制在内部录制媒体上的动画和 照片(DCR-SR21E)。

## 打开计算机,并将未使用的光碟 放置于DVD光驱上。

• 如果自动开启了"PMB"以外的其它软 件,请将其关闭。

 $\angle$  打开本机,然后使用附送的 USB连接线将本机连接计算机。

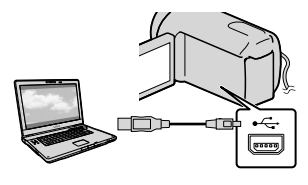

3 选择本机上的[光碟刻录]。

4 按照计算机屏幕上的指示操作。

#### 注意

• 当执行One Touch Disc Burn时, 动画和照 片未保存在计算机上。

## <span id="page-45-0"></span>将动画和照片导入计 算机

录制在本机上的动画和照片可导入计算 机。首先打开计算机。

#### 注意

- 使用附送的电源适配器将本机连接至墙壁插 座来进行此项操作(第[14页](#page-13-0))。
- 有关详细信息, 请参阅"PMB 帮助"。

## 打开本机,然后使用附送的 USB连接线将本机连接至计算 机。

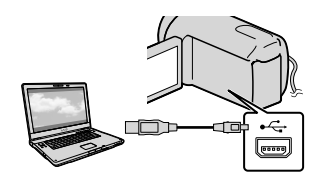

[USB选择]画面出现在本机屏幕上。

## $\overline{\angle}$  在本机屏幕上选择含有想要保存 图像的录制媒体。

[ USB连接]:内置硬盘 (DCR-SR21E)

- [ USB连接]:存储卡
- 显示的录制媒体因机型而异。
- 如果[USB选择]画面未出现,请选择  $MENU$  (MENU)  $\rightarrow$  [显示其它]  $\rightarrow$ [USB连接](在 [其它]类别下)。

[导入]窗口出现在计算机屏幕上。

3 点击[导入]。

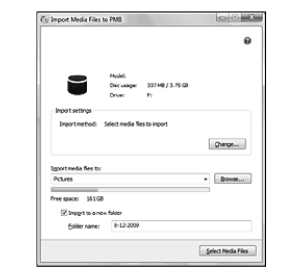

动画和照片导入计算机。 当操作完成时,出现"PMB"画面。

## 制作光碟

通过选择之前导入计算机的动画制作光 碟(第[46页](#page-45-0))。

## 打开计算机,并将未使用的光碟 放置于DVD光驱上。

• 如果自动开启了"PMB"以外的其它软 件,请将其关闭。

2 开启"PMB"。

## 3 点击窗口左侧的[日历]或[索 引],并选择文件夹或日期,然 后选择动画。

若要选择数个动画,按住Ctrl键并点 击缩略图。

## 在窗口顶部,点击■●■→ [DVD-Video (STD) 创建]。

出现选择动画的窗口。

若要将动画添加到之前选择的窗口,请 在主窗口中选择动画并将其拖放至用于 选择动画的窗口。

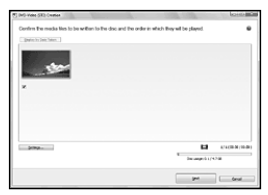

## 5 按照画面指示制作光碟。

制作光碟可能需要较长时间。

## 复制光碟

您可使用"Video Disc Copier"将录制 的光碟复制到其它光碟。

点击「开始]→「所有程序]→「PMB] → [PMB Launcher] → [光盘创建] → [Video Disc Copier]开启软件。有 关操作请参阅"Video Disc Copier"帮 助。

#### 编辑动画

您只能从动画中剪切出所需部分,并将 其另存为一个文件。 双击要在"PMB"上编辑的动画,然后点 击画面右侧的[显示编辑调色板]→ [修整视频], 或选择[操纵]菜单 → [编辑] [修整视频]。详情请参 阅"PMB 帮助"。

### 从动画中撷取照片

可将动画的某个画面另存为照片文件。 双击要在"PMB"上编辑的动画,然后 点击画面右侧的[显示编辑调色板]→ [保存帧]。详情请参阅"PMB 帮助"。

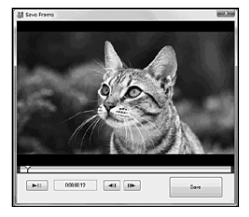

## 将图像上传至媒体服 务

应用程序"PMB Portable"已预装在本 机中。

您可使用"PMB Portable"进行以下 操作:

- 可轻松将图像上传至博客或其他媒体服务。
- 即使不在家或不在办公室时,您仍可从连接 网络的计算机上传图像。
- 您可轻松注册常用的媒体服务(如博客 等)。

在开启"PMB Portable"后单击右上角 的帮助按钮时,您可看到详细用途。

## 开启"PMB Portable" (Windows)

■ 打开本机,然后使用USB连接线 将其连接至计算机。

[USB选择]画面出现在本机液晶屏 幕上。

- 2 选择想要使用"PMB Portable"的录制媒体。
	- [ **O** USB连接]: 内置硬盘 (DCR-SR21E)
	- [ USB连接]:存储卡
	- 如果[USB选择]画面未出现,请选择  $M$ ENU (MENU) → [显示其它] → [USB连接](在 [其它]类别下)。
- <mark>3</mark> 点击"PMB Portable"。

出现用户协议画面。

 选择想要的语言,然后点击[确 定]。

出现地区选择画面。

5 选择合适的[地区]和[国家/区 域],然后点击[确定]。

出现用户协议画面。

### 6 仔细阅读协议。如果接受协议条 款,点击[我同意]。

"PMB Portable"开启。

## 开启"PMB Portable" (Macintosh)

**■ 打开本机,然后使用USB连接线** 将其连接至计算机。

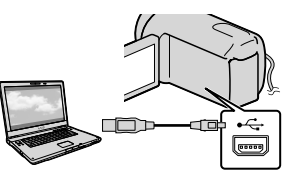

[USB选择]画面出现在本机液晶屏 幕上。

## 2 选择想要使用"PMB Portable"的录制媒体。

当本机和计算机之间建立连接时, [PMBPORTABLE]会出现在计算机的 桌面上。

## 点击[PMBPORTABLE]文件夹中的 [PMBP\_Mac]。

出现地区选择画面。

 选择合适的[地区]和[国家/区 域],然后点击[确定]。

出现用户协议画面。

5 仔细阅读协议。如果接受协议条 款,点击[我同意]。

"PMB Portable"开启。

#### 注意

- 当使用"PMB Portable"上传图像时,请始 终连接网络。
- 如果[PMB Portable]未显示在自动播放向导 中,点击[计算机] → [PMBPORTABLE],然 后双击[PMBP\_Win.exe]。
- 如果"PMB Portable"中出现错误,或误 删"PMB Portable",通过从网站下载PMB Portable安装程序可进行修正。

## "PMB Portable"的注意事项

"PMB Portable"可供您从Sony管理的 服务器("Sony服务器")下载各种网 站URL。

若要使用"PMB Portable"享受图像上 传服务的便利或这些及其他网站提供的 其他服务,您必须同意以下项目。

- 有些网站需要注册步骤和或费用才能使用这 些服务。使用此类服务时,您必须遵守相关 网站制定的条款。
- 服务可能会因网站经营者的意愿终止或更 改。Sony对用户和第三方之间产生的问题 包括使用相关服务时对用户造成的不便,以 及此类服务的终止(或更改)概不负责。
- 若要浏览网站,则您会被Sony服务器重新定 向。某些网站可能会因服务器维护等原因 无法进入。
- 若Sony服务器将要停止,则在Sony网站等上 会提前发布通知。
- 为了改善Sony将来的产品和服务,经Sony服 务器重新定向的URL和其他信息可能会被记 录。然而,在这些情况下不会记录任何个 人数据。

## 用外部设备保存图像

# 将图像保存在外部媒 体中(直接复制)

可将动画和照片保存在外部媒体(USB存 储设备)中,例如外部硬盘驱动器。 您也可以在本机或其它播放设备上播放 图像。

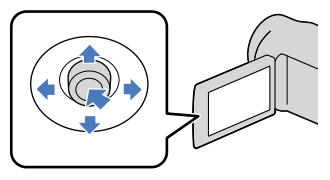

#### 注意

- 此操作需要USB转换电缆VMC-UAM1(另 售)。
- 有些国家/地区可能不提供USB转换电缆 VMC-UAM1.
- 您无法将以下设备用作外接媒体。
	- 容量超过2 TB的媒体
	- CD或DVD驱动器等普通光碟驱动器
	- 通过USB集线器连接的媒体
	- 带有内置USB集线器的媒体
	- 读卡器
- 您可能无法使用带有代码功能的外部媒体。
- 本机可以采用FAT文件系统。如果外部媒体 格式化为NTFS文件系统等,请在使用前在本 机上格式化。当外部媒体连接到本机时会出 现格式化画面。即使在媒体采用FAT文件系 统时,也可能会出现格式化画面。
- 不保证每个可以连接的设备均可正常使用。
- 使用附送的电源适配器将本机连接至墙壁插 座(第[14页](#page-13-0))。
- 也请参阅外部媒体附送的使用说明书。
- 有关可以使用的外部媒体的详细信息,请参 阅您所在国家/地区的Sony支持页。

#### 提示

• 您也可以使用附送的软件"PMB"导入外部 媒体中录制的图像。

将电源适配器和电源线连接到本 机的DC IN插孔和墙壁插座。

如果外部媒体有交流电源线,请 将其连接到墙壁插座。

## ノ<br>〕 将IISB转换电缆连接到外部媒 体。

## 将USB转换电缆连接到本机的 (USB)插孔。

[创建新的图像数据库文件。]画面 出现时,选择[是]。

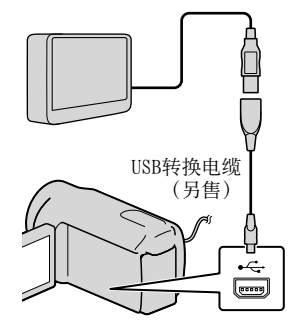

## 选择本机屏幕上的[复制。]。

DCR-SR21E:

 $\mathring{50}$ 

可保存尚未保存在外部媒体中的本 机内部录制媒体内的动画和照片。 DCR-PJ5E/SX21E:

可保存尚未保存在外部媒体中的动 画和照片。

仅在有新录制图像时出现此画面。

## 操作完成后,请选择本机屏幕上 的  $\vert$  OK  $\vert$

#### 注意

可在外部媒体上保存的场景数量如下所示。 动画:9999个动画 照片:9999张×899个文件夹 视录制的图像类型而定,场景的数量可能 更少。

#### 当连接外部媒体时

液晶显示屏上显示外部媒体中保存的图 像。VISUAL INDEX画面上的动画显示和 照片显示按钮如下所示改变。

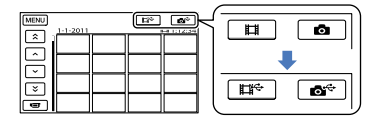

您可以对外部媒体进行菜单设定,例如 删除图像。在VISUAL INDEX画面上选择 MENU (MENU) → [显示其它]。

#### 保存想要的动画和照片

您也可以保存存储卡上录制的图像。

- 注意
- 无法按录制日期搜索或复制存储卡上录制 的照片。
- 在上述步骤5中选择[无复制播 放。]。

显示外部媒体的VISUAL INDEX画 面。

- **② 选择 ■■■ (MENU) → 「显示其** 它] [动画复制](当选择动 画时)/[照片复制](当选择照片 时)。
- 根据画面指示选择录制媒体 (DCR-SR21E) 和图像选择方式。
- 当您选择了[通过选择复制]时,选择 要保存的图像。
	- 出现。
	- 当您选择了[按日期复制]时,请用  $\blacksquare$ /  $\blacksquare$  选择要复制图像的日期, 然后选择 OK 并进入步骤(6)。

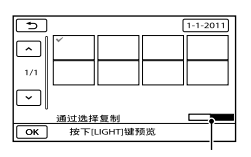

剩余外部媒体容量

- 选择缩略图时按LIGHT ([第26](#page-25-0)页) 可 确认该图像。选择 ■ 返回前一个 画面。
- 通过选择日期,可以按照日期搜索图 像。
- 6 选择本机屏幕上的 ◎ → 「是]  $\rightarrow$  OK.

#### 在本机上播放外部媒体内的图像

在上述步骤5中选择[无复制播 放。]。

显示外部媒体的VISUAL INDEX画面。

- 播放图像(第[28页](#page-27-0))。
	- 还可在连接本机的电视机上观看图像 (第[34页](#page-33-0))。

#### 注意

- 无法显示照片的日期索引。
- 如果本机无法识别出外部媒体,请尝试以 下操作。
	- 将USB转换电缆重新连接到本机
	- 如果外部媒体有交流电源线,请将其连接 到墙壁插座

#### 完成外部媒体连接

- 在外部媒体的VISUAL INDEX画面上选 择 $\blacksquare$
- 断开USB转换电缆的连接。

## <span id="page-51-1"></span>用DVD刻录机、录像机 制作光碟

## <span id="page-51-0"></span>用专用DVD刻录机和DVDirect Express制作光碟

使用专用DVD刻录机、DVDirect Express(另售)可创建光碟或播放所创 建光碟上的图像。

也请参阅DVD刻录机附送的使用说明书。

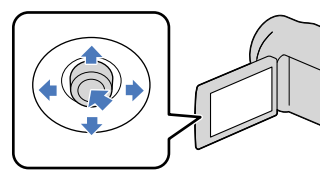

#### 注意

- 使用附送的电源适配器将本机连接至墙壁插 座来进行此项操作(第[14页](#page-13-0))。
- 只能使用以下类型的未使用光碟:
	- $-12$  cm DVD-R
	- $-12$  cm DVD+R
- 本设备不支持双层光碟。
- 在本节中,DVDirect Express称为"DVD刻 录机"。
- 将电源适配器和电源线连接到本 机的DC IN插孔和墙壁插座 ([第14](#page-13-0)页)。
- 2 打开本机,用DVD刻录机的USB连 接线将DVD刻录机连接至本机的 (USB)插孔。

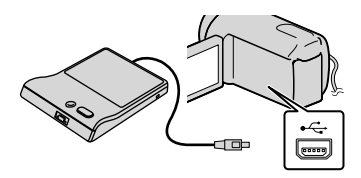

## 将未使用的光碟插入DVD刻录 机,然后关闭光碟托盘。

[光碟刻录]画面出现在屏幕上。

**4 按DVD刻录机上的 → ① (DISC)** BURN)。

> 录制在内部录制媒体中并且未曾保 存到任何其它光碟中的动画将被录 制到该光碟(DCR-SR21E)。 未曾保存到任何其它光碟中的动 画将被录制到该光碟(DCR-PJ5E/ SX21E)。

## 5 当要刻录动画的总容量超过光碟 的容量时,重复步骤3和步骤4。

6 在屏幕上选择  $\overline{}$   $\overline{}$   $\rightarrow$  [结束] → [退出光碟]。 操作完成后取出光碟。

7 在屏幕上选择 ■ 34 , 然后断开 USB连接线的连接。

### 用自定义光碟光碟刻录选项

在以下情况下,请执行此操作:

- 复制想要的图像时
- 制作多张相同的光碟时
- 复制存储卡中的图像(DCR-SR21E)时
- 在步骤4中选择屏幕上的[光碟刻录选 项]。
- $(2)$  选择包含要保存动画的录制媒体 (DCR-SR21E)。

选择想要在光碟上刻录的动画。

出现。

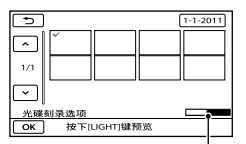

光碟剩余容量

- 选择缩略图时按LIGHT ([第26](#page-25-0)页) 可 确认该图像。选择 ■■ 返回前一个 画面。
- 通过选择日期,可以按照日期搜索图 像。
- 4 在屏幕上选择 ■ → [是]。
	- 若要制作另一张相同内容的光碟,请 插入新的光碟,然后选择[创建相同 光碟]。
- 操作完成后,请选择屏幕上的[退出] → 「结束]。
- 断开USB连接线与本机的连接。

#### 播放DVD刻录机上的光碟

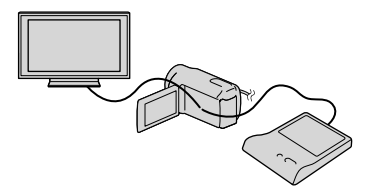

- 将电源适配器和电源线连接到本机的 DC IN插孔和墙壁插座(第[14页](#page-13-0))。
- 打开本机,用DVD刻录机的USB连接线 将DVD刻录机连接至本机的 ¥ (USB) 插孔。
	- 将本机连接至电视机,可在电视机屏幕 上播放动画(第[34页](#page-33-0))。
- 将制作的光碟插入DVD刻录机。

### 光碟上的动画会以VISUAL INDEX出现 在屏幕上。

- 按DVD刻录机上的播放按钮。
	- 也可通过屏幕进行操作。
- 操作完成后,选择屏幕上的[结束]
	- → 「退出光碟」, 并取出光碟。

6 选择 <sup>ok</sup>, 并断开USB连接线的连 接。

#### 注意

- 在制作光碟时,请勿进行以下任何操作。 – 关闭本机
	- 断开USB连接线或电源适配器的连接
	- 对本机施加机械冲击或振动
	- 从本机中退出存储卡
- 从本机上删除动画前,先播放已制作的光 碟,确认复制已正确执行。
- 如果[失败。]或[光碟刻录失败。]出现在屏 幕上,将另一张光碟插入DVD刻录机,然后 重新执行DISC BURN操作。

### 6 提示

- 如果要通过DISC BURN操作刻录动画的总容 量超过光碟的容量,达到限制时,会停止 制作光碟。光碟上的最后一个动画可能会 被剪切掉。
- 复制动画达到光碟容量的上限时,所需的光 碟制作时间约20分钟至60分钟。视录制模式 或场景数量而定,可能需要更长的时间。
- 如果无法在DVD播放器上播放创建的光碟, 请将本机连接至DVD刻录机,然后进行播 放。

## <span id="page-52-0"></span>用除DVDirect Express之外的 DVD刻录机等制作光碟

用USB连接线将本机连接至光碟制作设 备(如除DVDirect Express之外的Sony DVD刻录机)可将动画保存在光碟上。也 请参阅所连接设备附送的使用说明书。

#### 注意

- 有些国家/地区可能不提供Sony DVD刻录 机。
- 使用附送的电源适配器将本机连接至墙壁插 座来进行此项操作(第[14页](#page-13-0))。

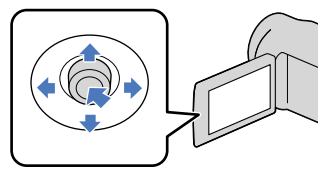

- 1 将电源话配器和电源线连接到本 机的DC IN插孔和墙壁插座 ([第14](#page-13-0)页)。
- 2 打开本机,用USB连接线(附 送)将DVD刻录机等设备连接到 本机上的 \' (USB) 插孔。

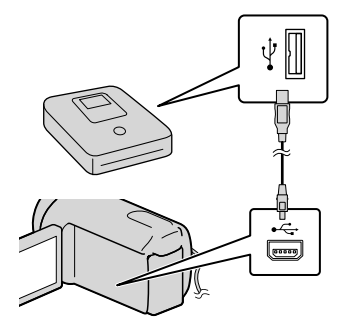

[USB选择]画面出现在本机屏幕上。

如果[USB选择]画面未出现,请选择  $MENU$  (MENU)  $\rightarrow$  [显示其它]  $\rightarrow$ [USB连接](在 [其它]类别下)。

### 8 在本机屏幕上选择含有图像的录 制媒体。

[ USB连接]:内置硬盘 (DCR-SR21E)

- [ USB连接]:存储卡
- 显示的录制媒体因机型而异。

## 4 在所连接的设备上录制动画。

- 有关详细信息,请参阅所连接设备附送 的使用说明书。
- 5 操作完成后,请选择本机屏幕上  $\mathbb{M}$ [结束] → [是]。
- 断开USB连接线的连接。

## 用刻录机等制作光碟

您可以通过用A/V连接线(附送)将本 机连接到光碟录像机、Sony DVD刻录机 等设备(而非DVDirect Express),将 本机上播放的图像复制到光碟或盒式录 像带上。也请参阅所连接设备附送的使 用说明书。

#### 注意

- 使用附送的电源适配器将本机连接至墙壁插 座来进行此项操作(第[14页](#page-13-0))。
- 有些国家/地区可能不提供Sony DVD刻录 机。

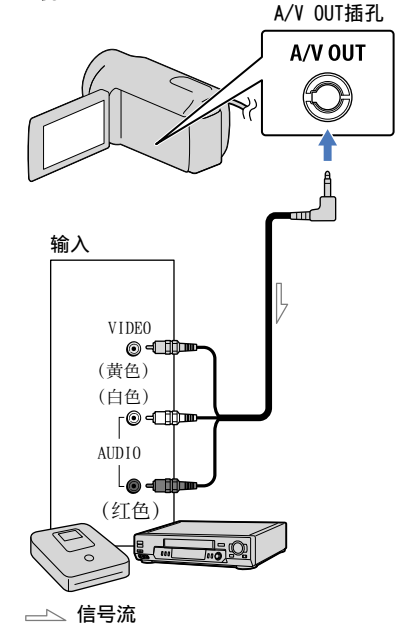

## ■ 将录制媒体插入录制设备。

如果录制设备带有输入选择器,请将其 设定为输入模式。

- 2 使用A/V连接线(附送)将本机 连接到录制设备(光碟刻录机 等)。
	- 将本机连接至录制设备的输入插孔。
- 8 在本机上启动播放,并录制到录 制设备上。
	- 详细说明,请参阅录制设备附送的使 用说明书。
- 4 复制完成后,停止录制设备,然 后停止本机。

#### 注意

- 由于复制是通过模拟数据传输执行的,因而 图像质量可能会下降。
- 若要隐藏所连接监视器设备屏幕上的画面指 示(计数器等),请选择 ■■■■ (MENU) → [显示其它] → [输出设定] (在 ︾ [常规 设定]类别下)→[显示输出]→[LCD液 晶屏](默认设定)→ ■ ◎ ■ → ■ ■ → ■ → **•×**
- 若要录制日期/时间或本机设定数据,请选 择 ■■■(MENU)→[显示其它]→[播 放设定] (在 ■ [播放]类别下) → [数据 代码]→ 想要的设定 → ■∞■ →  $\rightarrow$   $\blacksquare$  . 此外,选择  $\blacksquare$  (MENU)  $\rightarrow$ [显示其它]→[输出设定](在〝\[常 规设定]类别下)→[显示输出]→[视 频输出/显示屏] → CK → B → B  $\mathbb{R}$ • 在制 • 夏后 )由图若示[退品:若择放代 →[显规频 当 4:它别 →当黄色音符 - 查看 - 注于像要隐行其类 - 要函设码 - 最近设输 - 最近的 - 金色(频和 本人设细说 制停 - 意制量藏数器官别 - "黄疸——"其实,让"有一个声音接着有机机 - 一直接出现的 - "声号的最高级数字,一直接接到,设计是一声接头声,几个 - 一直接接道,再现 - " - " - " - " - " - " - " - " - " - "
- 当显示设备(电视机等)的屏幕尺寸为 4:3时, 选择 ■■■ (MENU) → [显示其 它]→[输出设定](在 ︾ [常规设定]类 别下)→[电视形式]→[4:3]→ → D → X .
- 当您连接单声道设备时,请将A/V连接线的 黄色插头连接至设备的视频输入插孔,将白 色(左声道)或红色(右声道)插头连接至 音频输入插孔。

## 自定义本机

## <span id="page-55-0"></span>使用菜单

通过使用菜单,可执行有用功能并改变各种设定。如果充分使用菜单操作,可尽享使 用本机的乐趣。

在八个菜单的各类别下,本机有各种菜单项目。

 $\overline{M}$  手动设定 (用于调节场景条件的项目) → [第61](#page-60-0)页

 $\widehat{C}$  拍摄设定(用来自定义拍摄的项目) → [第63](#page-62-0)页

- $\Theta$  摄像机照片设定(用来录制照片的项目) → 第[65页](#page-64-0)
- $\Box$  播放 (用于播放的项目)  $\rightarrow$  第[66页](#page-65-0)
- $\blacksquare$ 编辑(用干编辑的项目) → 第[67页](#page-66-0)
- 其它(用于其它设定的项目) → 第[67页](#page-66-1)
- $\overline{\mathbb{R}}$ 管理媒体(用于录制媒体的项目) → [第68](#page-67-0)页
- $\sqrt[3]{2}$ 常规设定(其它设定项目) → 第[69页](#page-68-0)

## 操作菜单

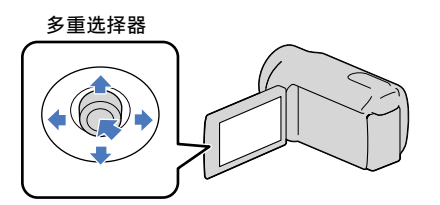

- 用 ▼/▲/◀/▶ 选择,然后按多重选择器的中央部分确认选择。
- 所选项目上将出现橙色框。

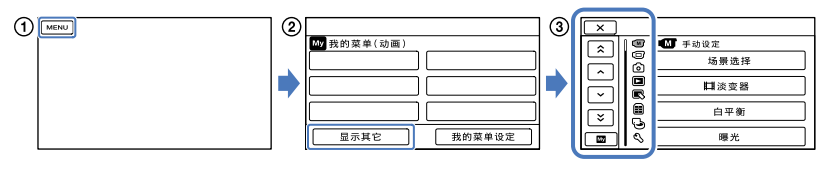

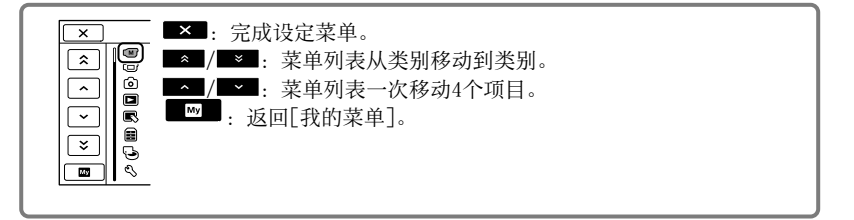

#### 1 洗择 **MENU**。

- 选择[我的菜单]屏幕上的[显示其它](第[57页](#page-56-0))。
- 选择要更改的菜单项目。
- 4 更改设定后, 选择 **OK** 。 若要完成设定菜单,请选择■×■。 若要返回前一个菜单画面,请选择 ■■。 • 视菜单项目而定, ■◎■ 可能不会显示。

#### 注意

- 视录制或播放条件而定,可能无法设定某些菜单项目。
- 呈灰色的菜单项目或设定不可用。

#### 6 提示

根据正在改变的菜单项目而定,本机将在播放模式和录制模式(动画/照片)之间切换。

## <span id="page-56-0"></span>使用[我的菜单]

通过在[我的菜单]上注册最常用的菜单项目可方便使用菜单项目。您可在动画、照片 和播放的每个[我的菜单]上注册6个菜单项目。

例如: 删除[对焦]和注册[ 】 淡变器]

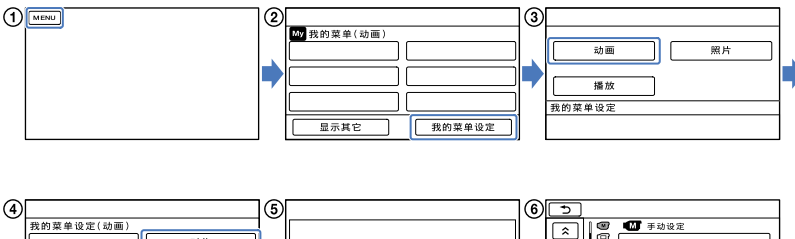

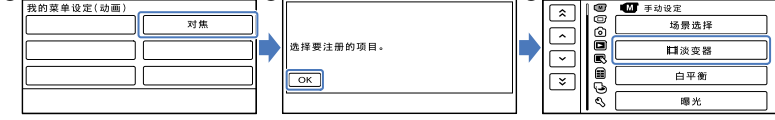

**①选择 ■■■**。

选择[我的菜单设定]。

- 选择[动画]。
- 选择[对焦]。
- 6 洗择 **OK**
- 6选择「耳 淡变器](在 【四 「手动设定]类别下)。

①当显示[我的菜单]时, 选择 ■■。

重复以上相同步骤在[我的菜单]上注册菜单项目,并体验使用"Handycam"的乐趣。

#### 6 提示

当连接外部存储设备时,会出现专用[我的菜单]。

## 使用 <sup>0</sup> OPTION MENU

OPTION MENU出现的方式与您在计算机上右击鼠标时出现的弹出式窗口相似。当 显示在画面右下角时,可使用OPTION MENU。选择 ■ →, 则会出现可在关联菜单中更 改的菜单项目。 菜单项目

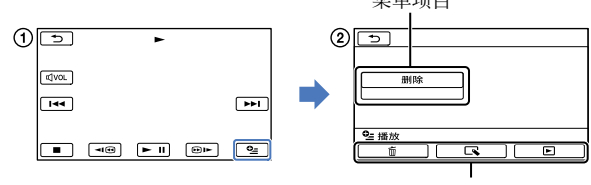

选项卡

①洗择 ■ (0PTION)。

2 选择想要的选项卡 → 要更改设定的项目。

- 3完成设定后,选择 OK
- 注意
- 呈灰色的菜单项目或设定不可用。
- 如果显示屏上没有您想要的项目,则选择另一个选项卡。(可能没有选项卡。)
- 屏幕上出现的选项卡和项目取决于本机当时的录制/播放状态。

## 菜单列表

(手动设定)类别

| 场景选择  | 61 |
|-------|----|
| □ 淡变器 | 61 |
| 白平衡   | 62 |
| 曝光    | 62 |
| 对焦    | 62 |
| 特写    | 63 |

## (拍摄设定)类别

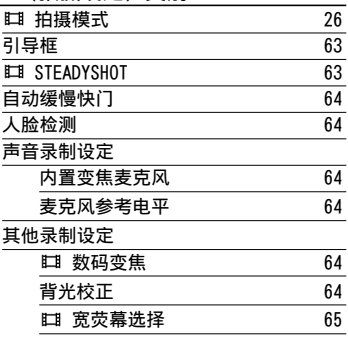

## (摄像机照片设定)类别

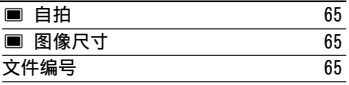

## (播放)类别

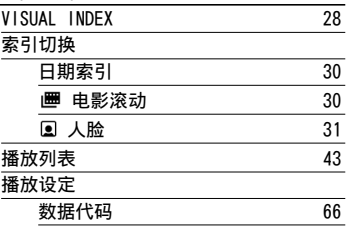

#### (编辑)类别

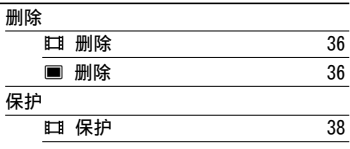

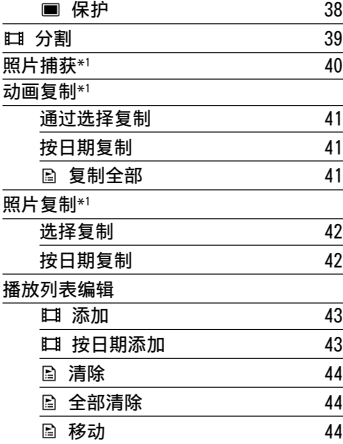

## (其它)类别

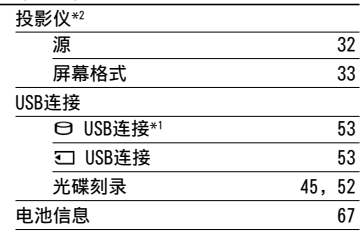

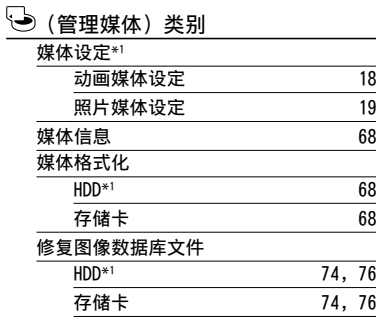

#### (常规设定)类别

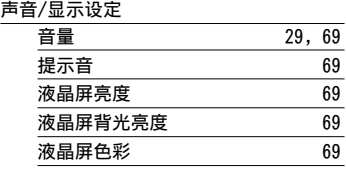

目录

 $59$ 

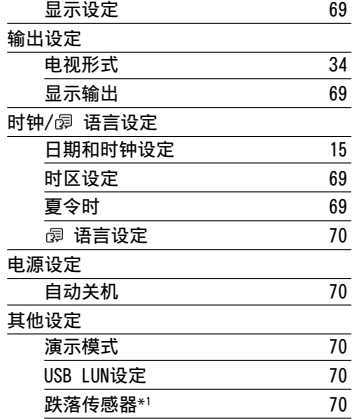

\* <sup>1</sup> DCR-SR21E

\* <sup>2</sup> DCR-PJ5E

有用的录制技巧 有用的录制技巧

## <span id="page-60-0"></span> 手动设定 (用于调节场景条件的项 目)

请参阅"使用菜单"(第[56页](#page-55-0))了解有 关操作。 默认设定标有 ▶。

## <span id="page-60-1"></span>场景选择

 $\boxed{M}$ 

您可以在各种情况下有效地录制图像。

#### ▶ 自动设定

以平均图像质量录制图像,而不使用[场 景选择]功能。

夜景\* (♪)

保持黄昏等昏暗场景中 远距离环境的黑暗降临 气氛。

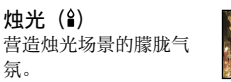

日出和日落\* ( —–) 再现日落或者日出等场景 的气氛。

烟火\* (※) 拍摄壮观的烟火照片。

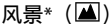

清晰拍摄远距离对象。此 项设定也可以防止本机对 焦在本机和对象之间的窗 户玻璃或金属网格上。

#### 人像(柔和人像)  $\left( \frac{28}{2} \right)$

在创建柔和背景时突出人 物或花朵等对象。

#### 聚光灯\*\* (<sup>6</sup>)

防止人物被强光照射时脸 部异常发白。

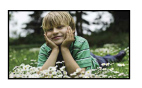

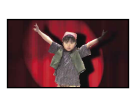

 $\mathring{61}$ 

#### 体育课\*\* ( )

当拍摄快速移动的对象时 选择此项可大幅降低晃动 程度。

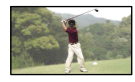

海滩\*\* (2) 拍摄海洋或湖水的鲜明 蓝色。

雪景\*\* (8) 拍摄明亮的白色风景照。

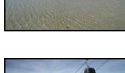

 $\circ$ 

- \* 经过调整,仅对焦于更远距离的对象。
- \*\* 经过调整,不对焦于近距离的对象。

#### 注意

如果您设定[场景选择],[白平衡]设定将 取消。

## <span id="page-60-2"></span>日 淡变器

您可以在场景之间添加具有以下效果的 过渡。

在[待机](淡入)或[●拍摄](淡出) 模式中选择想要的效果。

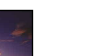

#### 关 不使用效果。

### 白色渐变

以白色效果淡入/淡出。

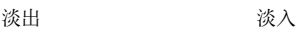

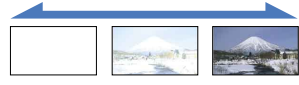

### 黑色渐变

以黑色效果淡入/淡出。

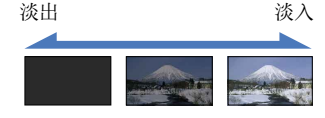

若要在开始操作之前取消淡变,请选择 [关]。

#### 提示

- 如果您按START/STOP,设定会被清除。
- 在VISUAL INDEX画面上, 用[黑色渐变]录制 的动画可能难以看清。

<span id="page-61-0"></span>白平衡

### $\circledcirc$

您可以将色彩平衡调节至录制环境的 亮度。

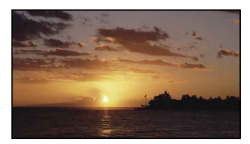

### ▶ 自动设定

白平衡为自动调节。

#### 室外 ( \*)

白平衡调节为适合以下录制条件:

- 室外
- 夜景、霓虹灯和烟火
- 日出戓日落
- 日光色荧光灯下

#### 室内 (- , , , )

白平衡调节为适合以下录制条件:

- 室内
- 灯光快速变化的派对场面或演播室
- 演播室的摄影灯下,或钠灯或类似白 炽灯的彩灯下

#### 单键结合 (

将根据周围光线调节白平衡。

- 选择[单键结合]。
- 框住一张纸等白色物体,在与您要拍 摄对象相同的照明条件下充满屏幕。 3 选择[ ]。

快速闪烁。当白平衡调节结束并存

储在内存中时,指示将停止闪烁。

#### 注意

- 在白色或冷白色荧光灯下在[单键结合]中调 节色彩或者将[白平衡]设定为[自动设定]。
- 当您选择[单键结合]时, 当 طط 快速闪烁 时保持框住白色物体。
- 如果[单键结合]无法设定, طط 将缓慢闪 烁。
- 当选择了[单键结合]时,如果在选择 后 、 不停闪烁, 请将[白平衡]设定为[自 动设定]。
- 如果您设定[白平衡],[场景选择]将设定为 [自动设定]。

#### 69 提示

- 如果在选择了[自动设定]时更换了电池组, 或在室内使用后将本机带到室外(反之亦 然),请将本机对准附近的白色物体约 10秒钟以获取更好的色彩平衡调节。
- 当已经用[单键结合]设定了白平衡时,如果 将本机从室内带到室外而造成照明条件改 变,反之亦然,需要重新执行[单键结合]程 序以重新调节白平衡。

## <span id="page-61-1"></span>曝光

您可以手动固定图片的亮度。对象太亮 或太暗时调节亮度。

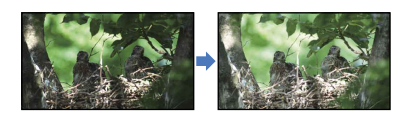

洗择 ■/■ 调节亭度。 若要自动调节曝光,请选择[自动设 定]。

### <span id="page-61-2"></span>对焦

您可以手动调节对焦。当您想要对某个 对象进行对焦时也可以选择此功能。

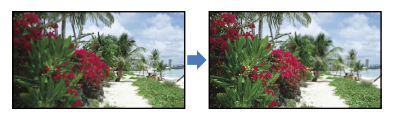

洗择 图 (近处对象)/ 2 (远处对 象)调节对焦。 若要自动调节对焦,请选择[自动设 定]。

目录

 $\bigcirc$ 

 $\bigcirc$ 

#### 注意

- 当您将[对焦]设定为[手动]时, હ@ 将出 现。
- 在保持清晰对焦情况下,广角时本机和对 象之间的最短距离约为1 cm,望远时约为 150 cm。

#### 提示

- 对焦无法再调近时出现 ▲, 无法再调远时 出现 ▲。
- 录制时向T(望远)移动电动变焦控制杆来 调节对焦, 然后向W(广角) 移动来调节变 焦,可以较容易对焦在对象上。当您想要拍 摄近距离范围内的对象时,请向W(广角) 移动电动变焦控制杆,然后调节对焦。
- 在下列情况下,焦距信息(对焦于对象的距 离;可以在光线暗并且难以调节对焦时作为 参考)将显示数秒。
	- 当对焦模式从自动切换到手动时
	- 当手动设定对焦时

## <span id="page-62-1"></span>特写

 $\sqrt{M}$ 

这对于拍摄很小的对象非常有用,如花 卉或昆虫。您可以使背景模糊,对象显 示更清晰。

#### $\blacktriangleright$

取消特写。(当您将变焦控制杆移动到W一 侧时,特写也会取消。)

#### $H$   $(\mathbf{t},\mathbf{r})$

变焦([第25](#page-24-0)页)将自动移动至T(望远) 一侧的顶部,可将近距离录制对象的能力 拉近到50 cm左右。

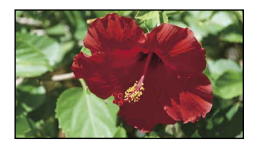

#### 注意

- 录制远距离对象时,可能很难对焦并且会 花些时间。
- 当自动对焦困难时, 请手动调节对焦([对 焦],[第62](#page-61-2)页)。

## <span id="page-62-0"></span> $[$  拍摄设定 (用来自定义拍摄的项目)

请参阅"使用菜单"(第[56](#page-55-0)页)了解有 关操作。 默认设定标有 ▶。

田 拍摄模式 (录制模式)

$$
\bigcirc
$$

请参阅第[26](#page-25-1)页。

#### $\bigoplus$

您可以显示引导框并检查对象是否水平 或垂直。

引导框不会被录制下来。

 $\blacktriangleright$   $\#$ 

<span id="page-62-2"></span>引导框

不显示引导框。

#### 开

显示引导框。

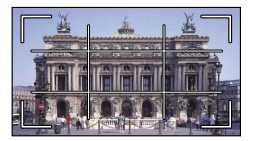

#### 7 提示

- 将对象定位于引导框的交叉点以取得平衡 的构图。
- [引导框]的外框显示与全像素显示不兼容的 电视机显示区域。

## <span id="page-62-3"></span>**ET STEADYSHOT**

您可以补偿本机晃动。 当使用三脚架(另售)时,将 「■ STEADYSHOT]设定为[关]((●)), 图像将变得自然。

 开 使用SteadyShot功能。

> 关(《业》) 不使用SteadyShot功能。

目录

 $\circ$ 

 $6\overline{3}$ 

#### 注意

当将[ STEADYSHOT]设定为[关]时,智能 自动设定为[关]。

<span id="page-63-0"></span>自动缓慢快门

在暗处录制时,快门速度将自动降低到 1/25秒。

#### 关

不使用自动缓慢快门功能。

#### 开

使用自动缓慢快门功能。

## <span id="page-63-1"></span>人脸检测

 $\bullet$ 

 $\bullet$ 

自动侦测对象的脸部和调节曝光。

#### $\blacktriangleright$   $\#$

侦测脸部。

#### 关 $( \frac{1}{20} )$

不侦测脸部。

#### 注意

- 视录制情况、对象情况和本机设定而定,可 能无法侦测到脸部。
- 视录制条件而定,[人脸检测]可能无法正常 工作。此时请将[人脸检测]设定为[关]。

#### 69 提示

- 为了获得较佳的脸部侦测性能,请在以下条 件下拍摄:
	- 在足够明亮的场所拍摄
	- 拍摄对象未戴眼镜、帽子或面具 拍摄对象的脸部正对本机
- 侦测到的脸部以人脸索引录制,不过有些脸 部不能。另外,能以人脸索引录制的脸部 数量有限制。若要从人脸索引播放,请参 阅第[31页](#page-30-0)。

## 声音录制设定

#### <span id="page-63-2"></span>■ 内置变焦麦克风

可以录制有适合变焦位置的生动声音的 动画。

#### $\blacktriangleright$   $\neq$

麦克风不随放大或缩小录制声音。

#### 开 (  $\Rightarrow$  ) 麦克风随着放大或缩小录制声音。

#### <span id="page-63-3"></span>■ 麦克风参考申平

您可以为录制声音选择麦克风电平。

#### 标准

录制周围的各种声音,然后将这些声音转 换为适当电平。

#### $f(x, \theta)$

真实录制周围的声音。当您想要在音乐厅 等场所中录制激昂雄浑的声音时, 洗择 [低]。(此设定不适合录制谈话。)

## 其他录制设定

#### <span id="page-63-4"></span>■ 耳 数码变焦

您可选择最大变焦等级。请注意,当使 用数码变焦时,图像质量将会降低。

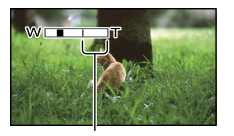

当您选择1800倍时出现变焦区。

#### 关

最大进行67倍光学变焦。

#### 1800×

最大进行67倍变焦,然后,最大进行 1800×数码变焦。

#### <span id="page-63-5"></span>■ 背光校正

本机会对背光对象调节曝光。

#### 关

不对背光对象调节曝光。

#### 开(图)

调节背光对象的曝光。

 $64$ 

 $\bigoplus$ 

 $\bigoplus$ 

#### <span id="page-64-1"></span>■ 耳 宽荧幕选择

可根据所连电视机选择水平对垂直比 率。也请参阅电视机附送的使用说明 书。

#### ▶ 16:9宽荧幕

在16:9(宽荧幕)电视机屏幕上录制全 屏动画。

#### $4:3$  ( $\overline{4:3}$ )

在4:3电视机屏幕上录制全屏动画。

#### 注意

根据所连接的用于播放的电视机,正确设定 [电视形式](第[69页](#page-68-10))。

## <span id="page-64-0"></span> 摄像机照片设定 (用来录制照片的项目)

请参阅"使用菜单"(第[56](#page-55-0)页)了解有 关操作。 默认设定标有 ▶。

向

 $\bullet$ 

按PHOTO开始倒计时。约10秒钟后照片 被录制。

 关 取消自拍。

<span id="page-64-2"></span>■ 自拍

#### 开 ( ① )

开始自拍录制。若要取消录制,请选择 [复位]。

## <span id="page-64-3"></span>□ 图像尺寸

#### 您可以选择要拍摄的照片尺寸。

- $\blacktriangleright$  VGA(0.3M) ( $\nabla$ GA) 以4:3纵横比(640×480)录制照片。
	- $\Box$  0.2M ( $\Box$ <sub>2M</sub>) 以16:9(宽荧幕)纵横比(640×360)录 制照片。

#### 注意

关于可录制照片数量,请参阅第[79页](#page-78-0)。

## <span id="page-64-4"></span>文件编号

您可以选择分配照片文件编号的方式。

#### ▶ 序列号

依次指定照片文件编号。 文件编号随着照片的录制变大。 即使更换了存储卡,文件编号也会依次 指定。

#### 复位

从录制媒体上现有的最大文件编号开始, 依次分配文件编号。 当更换了存储卡时,文件编号会根据每张 存储卡指定。

<span id="page-65-0"></span>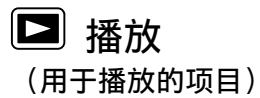

请参阅"使用菜单"(第[56页](#page-55-0))了解有 关操作。

VISUAL INDEX

请参阅第[28页](#page-27-1)。

索引切换

■ 日期索引

请参阅第[30页](#page-29-0)。

■ ■ 电影滚动

请参阅第[30页](#page-29-1)。

■ 图 人脸

请参阅第[31页](#page-30-0)。

播放列表

请参阅第[43页](#page-42-3)。

## 播放设定

#### <span id="page-65-1"></span>■ 数据代码

播放过程中,本机显示录制时自动记录 的信息(日期/时间、本机数据)。

#### $\blacktriangleright$

不显示数据代码。

#### 日期/时间

显示日期和时间。

#### 摄像机数据

显示本机设定数据。

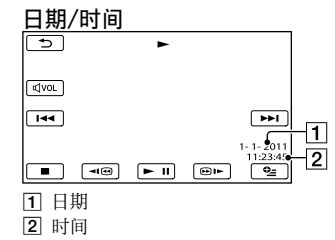

### 摄像机数据

 $\Box$ 

 $\Box$ 

 $\Box$ 

 $\Box$ 

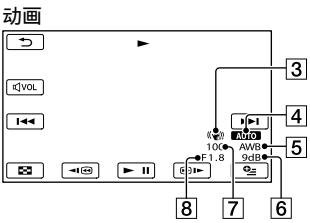

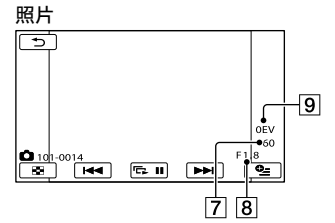

- **3** SteadyShot关闭
- 亮度
- 白平衡
- 6 增益
- 7 快门速度
- 8 光圈值
- 9 曝光

#### 7 提示

 $66$ 

- 如果将本机连接至电视机,数据代码将显示 在电视机屏幕上。
- 视录制媒体状况而定,出现[--:--:--]条。

<span id="page-66-0"></span>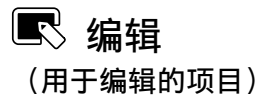

请参阅"使用菜单"(第[56页](#page-55-0))了解有 关操作。

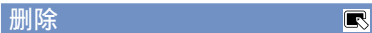

保护

请参阅第[38页](#page-37-0)。

请参阅第[43页](#page-42-3)。

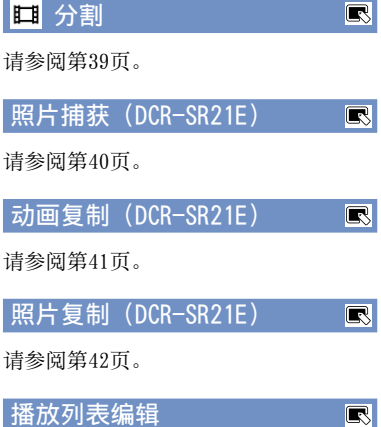

<span id="page-66-1"></span>国 其它 (用于其它设定的项目)

请参阅"使用菜单"(第[56](#page-55-0)页)了解有 关操作。 默认设定标有 ▶。

投影仪(DCR-PJ5E)

请参阅第[32](#page-31-1)页。

USB连接

 $\blacksquare$ 

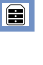

日

 $\blacksquare$ 

请参阅第[52](#page-51-1)页。

<span id="page-66-2"></span>电池信息

您可以检查电池的剩余电量估值。  $\boxed{\phantom{1}}$   $\times$   $\boxed{\phantom{1}}$   $\times$   $\times$   $\times$   $\times$  $75.80$ 剩余电量 第最展-60分 50% 1009  $\binom{1}{1}$  InfoLITHIUM

若要关闭电池信息画面 洗择 8

请参阅第[36页](#page-35-0)。

目录

## <span id="page-67-0"></span> 管理媒体 (用于录制媒体的项目)

请参阅"使用菜单"(第[56页](#page-55-0))了解有 关操作。

#### 媒体设定 (DCR-SR21E)  $\Theta$

请参阅第[18页](#page-17-1)。

## <span id="page-67-1"></span>媒体信息

您可以检查动画的录制媒体的每种录制 模式的剩余可录制时间,以及录制媒体 的近似可用和已用媒体空间。

### 若要关闭显示

#### 洗择 图。

#### 注意

由于存在管理文件区,所以即使您执行[媒 体格式化]([第68](#page-67-2)页),已用空间也不会显 示为0%。

#### 提示

仅显示在[动画媒体设定](第[18页](#page-17-0))上所选 择媒体的信息。必要时更改媒体设定  $(DCR-SR21E)$ .

## <span id="page-67-2"></span>媒体格式化

格式化会删除所有动画和照片以恢复可 录制的可用空间。

选择[是] → [是] →  $\Box$   $\Box$   $\Box$ DCR-SR21E:

选择要格式化的录制媒体。

#### 注意

- 使用附送的电源适配器将本机连接至墙壁插 座来进行此项操作(第[14页](#page-13-0))。
- 为避免重要图像的丢失,格式化录制媒体 前,您应该先保存这些图像。
- 受保护动画和照片也会删除。
- 当显示[执行中…]时,切勿关闭液晶显示 屏,操作本机按钮,断开电源适配器连接或 从本机中取出存储卡(格式化存储卡时存取 指示灯将亮起或闪烁。)。

#### 防止内部录制媒体中的数据被恢复 (DCR-SR21E)

[清空]允许您向本机内部录制媒体写入 无法辨识的数据。以这种方式,可以增 加恢复任何原始数据的难度。当您处置 或转让本机时,建议您先进行[清空]。

当在[媒体格式化]画面上选择内部录制 媒体时,请选择[清空]。

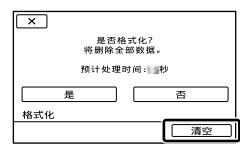

### 注意

 $\Theta$ 

S.

- 将电源适配器连接至墙壁插座。除非您将 电源适配器连接到墙壁插座,否则无法执 行[清空]。
- 为避免重要图像的丢失,执行[清空]前,应 该先在计算机或其它设备上保存这些图像。
- 断开除电源适配器以外的所有电缆。在此操 作过程中,切勿断开电源适配器的连接。
- 在删除数据过程中,请勿对本机施加任何振 动或冲击。
- 在液晶显示屏上确认删除数据实际所需的 时间。
- 如果在显示[执行中…]时停止执行[清空], 当您下次使用本机时必须通过执行[媒体格 式化]或[清空]来完成操作。

修复图像数据库文件  $\Theta$ 

请参阅第[74](#page-73-1)、[76](#page-75-0)页。

<span id="page-68-0"></span>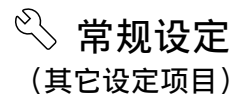

请参阅"使用菜单"(第[56页](#page-55-0))了解有 关操作。

默认设定标有 ▶。

## 声音/显示设定

#### <span id="page-68-1"></span>■ 音量

您可以通过选择 ■/■■/■■ 调节播放 音量。

#### <span id="page-68-2"></span>■ 提示音

#### $\blacktriangleright$   $\#$

当您开始/停止录制或者按多重选择器的 中央部分进行确认时,将响起旋律声。

#### 关

取消旋律声。

#### <span id="page-68-3"></span>■ 液晶屏亮度

您可以通过选择 ■ / ■ 调节液晶 显示屏的亮度。

69 提示

此项调整不会在任何方面影响录制的图像。

#### <span id="page-68-4"></span>■ 液晶屏背光亮度(液晶显示屏背 光等级)

您可以选择液晶显示屏的背光亮度。

#### ▶ 标准

标准亮度。

#### 变亮

提高液晶显示屏亮度。

#### 注意

- 当您使用附送的电源适配器将本机连接至墙 壁插座时,将自动选择[变亮]作为设定。
- 当您选择[变亮]时,在录制过程中电池使用 时间将略微减少。
- 如果将显示屏朝外180度打开液晶显示面板 并且将液晶显示面板合拢至本机机身,设定 将自动变为[标准]。

#### 7 提示

此项调整不会在任何方面影响录制的图像。

#### <span id="page-68-5"></span>■ 液晶屏色彩

您可以通过选择 ■/■ 调节液晶 显示屏的色彩。

#### 7 提示

 $|\mathbb{R}|$ 

此项调整不会在任何方面影响录制的图像。

#### <span id="page-68-6"></span>■ 显示设定

可设定在液晶显示屏上显示图标或指示 的持续时间。

▶ 自动设定 显示约3秒。

> 开 始终显示。

## 输出设定

#### <span id="page-68-10"></span>■ 电视形式

请参阅第[34](#page-33-0)页。

<span id="page-68-7"></span>■ 显示输出 您可以设定画面的输出目的地。

▶ LCD液晶屏 在液晶显示屏上显示时间代码等画面。

视频输出/显示屏 在液晶显示屏和电视机屏幕上显示时间 代码等画面。

#### 时钟/ 园 语言设定  $\overline{\mathbb{R}}$

#### ■ 日期和时钟设定

请参阅第[15](#page-14-0)页。

#### <span id="page-68-8"></span>■ 时区设定

无需停止时钟即可调整时差。在其它时 区使用本机时,设定您的当时地区。请 参阅第[81](#page-80-0)页上的全球时差。

#### <span id="page-68-9"></span>■ 夏令时

无需停止时钟即可改变此项设定。设定 为[开]可使时间提前1小时。

 $\overline{\mathbb{R}}$ 

#### $\blacktriangleright$   $\#$

不设定夏令时。

#### 开

设定夏令时。

#### <span id="page-69-0"></span>■ 履 语言设定

**您可以选择液晶显示屏上所使用的语** 言。

#### 69 提示

本机提供了[ENG[SIMP]](简化英文),以 便当您在选项中无法找到您的本地语言时 使用。

## 电源设定

### <span id="page-69-1"></span>■ 自动关机

您可以将本机设定为超过约5分钟不操作 就自动关机。

### ▶ 5分钟后

本机自动关机。

#### 无

本机不自动关机。

#### 注意

当您将本机连接到墙壁插座时,[自动关 机]将自动设定为[无]。

## 其他设定

### <span id="page-69-2"></span>■ 演示模式

当本机连接到墙壁插座时,如果您通过 按MODE让 (动画)图标出现后约10分 钟,将出现演示动画。

#### $\blacktriangleright$   $\#$

演示出现。

#### 关

演示不出现。

#### 6 提示

• 当您将此项设定为[开]并选择 ■◎■ 时, 演示将开始播放。

- 演示将暂停:
	- 当您按START/STOP时
	- 当您在演示过程中操作多重选择器时(演 示约在10分钟后重新开始)
	- 当您按MODE时
	- 当您按 ┗┓ (观看图像) 时

### <span id="page-69-3"></span>■ USB LUN设定

当使用USB连接时,您可设定本机的兼 容性。

#### 多重

默认设定。

#### 单一

若无法连接,则设定此项。

#### 注意

 $\overline{\mathbb{R}}$ 

 $|\mathbb{R}|$ 

当使用PMB Portable时设定为[多重]。

### <span id="page-69-4"></span>■ 跌落传感器 (DCR-SR21E)

本机会侦测自身正在跌落,并保护内置 硬盘。

#### $\blacktriangleright$   $\#$

启用跌落传感器。当传感器侦测到本机正 在跌落时,您可能无法正常录制或播放图 像,以保护内置硬盘。当侦测到跌落时, 将出现 闩。

关 $( $\mathfrak{S}_{\texttt{FF}}$ )$ 停用跌落传感器。

#### 注意

- 当您使用本机时,请将跌落传感器设定为 [开]。否则,如果您让本机跌落,可能会损 坏内置硬盘。
- 失重状态时跌落传感器将会启动。当您在过 山车中或从事空中跳伞等活动时录制图像, 您可以将[跌落传感器]设定为[关],以免启 动跌落传感器。

## 附加信息

# <span id="page-70-0"></span>23 故障排除

如果使用本机时出现任何问题,请按以 下步骤操作。

 查看列表([第71](#page-70-0)[至77](#page-76-0)页),并检查 本机。

## 断开电源连接,在约1分钟后重新 接通电源,并打开本机。

 使用尖头物体按RESET([第89](#page-88-0), [89](#page-88-1)页),并打开本机。 如果按下RESET,将重新设定包括 时钟设定等所有设定。

#### 请联络Sony经销商或当地授权的 Sony服务机构。

- 视具体问题而定,可能需要对本机当前内部 录制媒体进行初始化或更改。在这种情况 下,内部录制媒体中存储的数据将被删除。 将本机送交修复之前,确保将内部录制媒体 中的数据保存到另一个媒体中(备份)。对 于任何内部录制媒体数据的丢失,我们不负 责向您赔偿。
- 在修复过程中,我们可能检查内部录制媒体 中存储的少量数据,以便对问题进行调查。 但是,您的Sony经销商既不会复制也不会保 留您的数据。

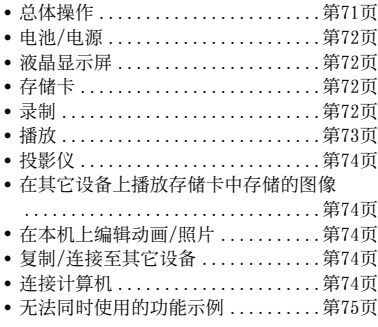

## <span id="page-70-1"></span>总体操作

### 电源打不开。

- 将已经充电的电池组装入本机 ([第12](#page-11-0)页)。
- 电源适配器的插头已从墙壁插座上断开连 接。将其连接至墙壁插座([第12](#page-11-0)页)。

#### 即使将电源设定为打开,本机也无法 工作。

- 本机电源打开后,需要花几秒钟的时间准 备才可以进行拍摄。这并非故障。
- 从墙壁插座上断开电源适配器的连接或取 出电池组,约1分钟后重新连接。如果各 项功能仍无法正常工作,可使用尖头物 体按RESET([第89,](#page-88-0)[89](#page-88-1)页)。(如果按下 RESET,将重新设定包括时钟设定等所有 设定。)
- 本机的温度很高。关闭本机,并将其在阴 凉处搁置一段时间。
- 本机的温度很低。让本机处于开启状态。 关闭本机,并将其置于温暖场所。让本 机在温暖场所搁置一段时间,然后打开 本机。

#### 菜单设定已经自动更改。

- 以下菜单项目会在关闭液晶显示后12小时 以上时返回默认设定。
	- [场景选择]
	- [白平衡]
	- [曝光]
	- [对焦]
- [内置变焦麦克风]
- [麦克风参考电平]
- [跌落传感器] (DCR-SR21E)
- [背光校正]
- 当切换动画录制和照片录制和播放模式 时,以下菜单项目会返回默认设定。
	- -[ロ 淡变器]
- [特写]
- [■ 自拍]

#### 本机发热。

 $\int_0^{\mathcal{S}}$ 

操作过程中本机可能会发热。这并非故 障。

#### <span id="page-71-0"></span>电源突然关闭。

- 使用电源适配器。
- 默认设定中,当您未操作本机约5分钟,本 机将自动关闭(自动关机)。改变[自动关 机](第[70页](#page-69-1))的设定,或再次打开电源。
- 对电池组充电([第12](#page-11-0)页)。

#### 电池组正在充电时,CHG(充电)指示 灯不亮。

- 关闭液晶显示屏([第12页](#page-11-0))。
- 将电池组正确装入本机(第[12](#page-11-0)页)。
- 将电源线正确连接至墙壁插座。
- 电池充电已完成([第12页](#page-11-0))。

#### 电池组正在充电时,CHG(充电)指示 灯闪烁。

- 如果电池组的温度太高或太低,您可能无 法进行充电(第[82](#page-81-0)页)。
- 将电池组正确装入本机(第[12](#page-11-0)页)。如果 问题仍然存在,请从墙壁插座断开电源适 配器的连接,并联络Sony经销商。电池组 可能已损坏。

#### 剩余电池时间指示未指示正确的时间。

- 环境温度过高或过低。这并非故障。
- 电池组未充足电。重新对电池完全充电。 如果问题仍然存在,请使用新的电池组更 换([第83](#page-82-0)页)。
- 视使用环境而定,指示时间可能不正确。

#### 电池组迅速放电。

- 环境温度过高或过低。这并非故障。
- 电池组未充足电。重新对电池完全充电。 如果问题仍然存在,请使用新的电池组更 换([第83](#page-82-0)页)。

### <span id="page-71-1"></span>液晶显示屏

#### 菜单项目呈灰色。

- 在当前录制/播放状态下,您无法选择灰 色项目。
- 存在某些无法同时启用的功能 (第[75](#page-74-0)页)。

#### 液晶显示屏上出现虚线。

这并非故障。这些虚线点不会录制。

#### 液晶显示屏上的图标快速消失。

将[显示设定]设定为[开]([第69](#page-68-6)页)。

## <span id="page-71-2"></span>存储卡

#### 使用存储卡的操作无法执行。

如果您使用在计算机上格式化的存储卡, 请在本机上重新将其格式化([第68页](#page-67-2))。

#### 存储卡上存储的图像无法删除。

- 索引画面中一次能删除的图像数量最多 为100。
- 您无法删除受保护图像。

#### 数据文件名称未正确显示或闪烁。

- 文件损坏。
- 本机不支持此文件格式([第82](#page-81-1)页)。

## <span id="page-71-3"></span>录制

也请参阅"[存储卡](#page-71-2)"(第[72](#page-71-2)页)。

#### 按START/STOP或PHOTO不录制图像。

- 显示播放画面。按MODE显示 【】(动画)或  $\bullet$  (照片) 图标。
- 本机正在将刚刚拍摄的图像录制到录制媒 体上。在这段时间内无法进行新的录制 操作。
- 录制媒体已满。删除不需要的图像 ([第36](#page-35-0)页)。
- 动画场景或者照片的总数超过了本机的可 录制容量(第[78](#page-77-0)[,79](#page-78-0)页)。删除不需要的 图像([第36页](#page-35-0))。
- 当[跌落传感器]启动(第[70](#page-69-4)页)时,您可 能无法录制图像(DCR-SR21E)。
- 本机的温度很高。关闭本机,并将其在阴 凉处搁置一段时间。
- 本机的温度很低。关闭本机,并将其置于 温暖场所。让本机在温暖场所搁置一段时 间,然后打开本机。
# 有用的录制技巧 有用的录制技巧

目录

本机正在将刚刚拍摄的场景录制到存储 卡上。

#### 成像视场看上去不同。

视本机状态而定,成像视场可能看上去不 同。这并非故障。

#### 动画的实际录制时间比录制媒体的期望 的录制时间短。

视录制条件而定,可用录制时间可能会缩 短,例如当录制快速运动的对象等时 (第[78](#page-77-0)页)。

#### 本机停止工作。

- 本机的温度很高。关闭本机,并将其在阴 凉处搁置一段时间。
- 本机的温度很低。关闭本机,并将其置于 温暖场所。让本机在温暖场所搁置一段时 间,然后打开本机。
- 如果本机受到持续振动,则录制可能会 停止。

#### 在按START/STOP的位置和动画录制实际 开始或停止的位置之间存在时间差。

在本机上,在按START/STOP的位置和实际 的动画录制开始/停止位置之间可能存在微 小的时间差。这并非故障。

#### 自动对焦无效。

- 将[对焦]设定为[自动设定]([第62页](#page-61-0))。
- 录制条件不适合自动对焦。手动调节对焦 (第[62](#page-61-0)页)。

#### SteadyShot无效。

- 将[ STEADYSHOT]设定为[开] (第[63](#page-62-0)页)。
- 即使将[ STEADYSHOT]设定为[开],本 机可能也无法对过分振动进行补偿。

## 当在暗处录制烛光或电灯时出现竖条 纹。

对象和背景之间的对比度过高时会出现这 种情况。这并非故障。

## 在明亮光线下拍摄的图像上可能会出现 竖向白线。

这种现象称为拖影效应。这并非故障。

#### 当录制电视机屏幕或计算机屏幕时出现 黑带。

将[ STEADYSHOT]设定为[关] ([第63](#page-62-0)页)。

#### 出现意外闪烁。

在荧光灯、钠灯或水银灯下录制图像时, 会发生这种情况。这并非故障。

#### [液晶屏背光亮度]无法调节。

- 下列情况下无法调节[液晶屏背光亮度]: 本机的液晶显示屏朝外的状态下关闭了液 晶显示面板。
	- 从电源适配器供电。

## 切换录制模式时,会改变放大倍数。

• 本机在照片录制模式中时, 无法使用数码 变焦。

# 播放

#### 无法播放图像。

- 选择要播放的录制媒体类型([第18页](#page-17-0)) (DCR-SR21E)。
- 可能无法播放其它设备上录制的图像。这 并非故障。

#### 无法播放照片。

• 如果修改了文件或文件夹,或在计算机上 编辑了数据,照片无法播放。(此时文件 名闪烁。)这并非故障。

## 2 出现在VISUAL INDEX画面中的图像 上。

- 这种情况可能会发生在由其它设备录制、 在计算机等设备上编辑过的图像上。
- 当画面右上角的录制媒体图标闪烁时,或 者录制后存取指示灯熄灭前就取下了电源 适配器或电池组。这样可能会损坏图像数 据,并且会显示 2。

## **24 出现在VISUAL INDEX画面中的图像** 上。

图像数据库文件可能损坏。通过选择  $M$ ENU (MENU) → [显示其它] → [修复 图像数据库文件](在 9「管理媒体]类 别下)→ 录制媒体查看数据库文件(DCR-SR21E)。如果仍出现,则删除标有 ■ 的 图像([第36页](#page-35-0))。

### 播放时没有声音或只听到轻微的声音。

- 调高音量(第[29页](#page-28-0))。
- 将[麦克风参考电平](第[64页](#page-63-0))设定为 [低]录制声音时,录下的声音可能难以 听见。

# 投影仪

#### 当正在使用投影仪功能时,本机的液晶 显示屏关闭。

当正在使用投影仪时,不显示液晶显示 屏。若要显示画面,则按PROJECTOR停止 投影。

#### 投影出蓝色画面。

• 如果在设定为[投影仪输入]而未连接其他 设备的情况下按PROJECTOR,则会出现一个 空白的蓝色画面。 有关如何投影本机图像的详细信息,请参 阅第[33](#page-32-0)页。

#### 没有投影任何图像。

投影仪的温度可能很高。关闭本机,并将 其闲置片刻。

# 在其它设备上播放存储卡中存储 的图像

## 无法播放图像或无法识别存储卡。

设备可能不支持存储卡。

# 在本机上编辑动画/照片

#### 无法编辑。

• 由于图像状况所致,无法编辑。

## 动画无法添加到播放列表。

- 录制媒体中无可用空间。
- 最多可添加99个动画至播放列表。从播放 列表中清除不需要的动画([第44](#page-43-0)页)。
- 您无法在播放列表中添加照片。

#### 无法分割动画。

- 太短的动画无法被分割。
- 无法分割受保护动画。

#### 无法从动画中捕获照片。

您要保存照片的录制媒体已满。

# 复制/连接至其它设备

#### 将本机连接电视机时,播放纵横比不 正确。

根据电视机设定[电视形式]([第69页](#page-68-0))。

### 在连接的电视机上播放时,图像的上下 左右四边会略有剪裁。

- 本机的液晶显示屏可在整个画面上显示录 制图像(全像素显示)。但是,当在不兼 容全像素显示的电视机上播放时,可能会 造成图像的上下左右边缘略有剪切。
- 建议您使用[引导框](第[63](#page-62-1)页)的外框作 为录制图像的引导框。

#### 图像未正确复制。

A/V连接线未正确连接。确保将该电缆连接 至另一设备的输入插孔([第52](#page-51-0)页)。

## 连接计算机

#### "PMB"无法安装。

• 检查安装"PMB"所需的安装步骤或计算 机环境。

#### "PMB"无法正常工作。

退出"PMB"并重新启动计算机。

## 本机未被计算机识别。

- •从计算机的USB插孔断开设备连接,键盘、 鼠标和本机除外。
- 从计算机和本机断开USB连接线的连接,重 新启动计算机,然后以正确顺序重新连接 计算机和本机。

# 无法同时使用的功能示例

以下列表显示了无法同时作用的功能和 菜单项目组合的示例。

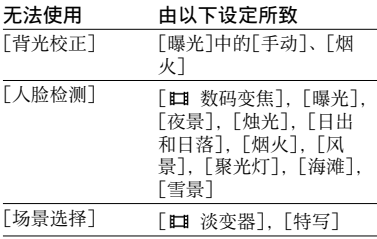

# <span id="page-74-0"></span>自检显示/警告指示

如果液晶显示屏上出现指示,请检查下 列内容。

如果您已经尝试了数次,但问题仍然存 在,请联络Sony经销商或当地授权的 Sony服务机构。此时,当您联络他们 时,请告知以C或E开头的错误代码的所 有数字。

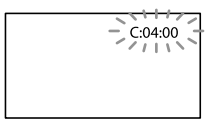

## C: (或E:) □□:□□ (自检显示)

#### $C:04:$

- 电池组不是"InfoLITHIUM"电池组 (V系列)。使用"InfoLITHIUM"电池组 (V系列)(第[82页](#page-81-0))。
- 将电源适配器的DC插头牢固连接至本机的 DC IN插孔([第12页](#page-11-0))。

#### $C:06: \square\square$

- 电池组温度过高。更换电池组或将其放置 在阴凉处。
- $C:13:$  $\square\square$ / $C:32:$  $\square\square$
- 移除电源。重新连接电源,然后重新操作 本机。

#### $E: \square \square : \square \square$

• 请按照[第71页](#page-70-0)上的步骤 ② 至步骤 ④ 操 作。

#### (有关本机内置硬盘的警告)

#### 快速闪烁

- 本机的内置硬盘已满。
- 本机的内置硬盘出现问题。

#### (电池电量警告)

#### 缓慢闪烁

- 电池组电力即将耗尽。
- 视操作环境或电池状况而定,即使还有 20分钟左右的剩余时间, 仍可能闪烁。

## **ACD (与电池组温度有关的警告指** 示)

• 电池组温度过高。更换电池组或将其放置 在阴凉处。

## (高温警告)

#### 缓慢闪烁

本机的温度正在升高。关闭本机,并将其 在阴凉处搁置一段时间。

#### 快速闪烁

本机的温度很高。关闭本机,并将其在阴 凉处搁置一段时间。

#### 117 (低温警告)

#### 快速闪烁

本机的温度很低。让本机的温度升高。

### (与存储卡有关的警告指示)

#### 缓慢闪烁

- 用于录制图像的可用空间即将用完。关于 本机中可使用的存储卡类型,请参阅 第[19](#page-18-0)页。
- 未插入存储卡([第19](#page-18-1)页)。

#### 快速闪烁

- 没有足够的可用空间用于录制图像。将图 像存储至其它媒体后(第[50页](#page-49-0)),删除不 需要的图像,或格式化存储卡 (第[68](#page-67-0)页)。
- 图像数据库文件可能损坏。通过选择 **MENU** (MENU) → [显示其它] → [修复 图像数据库文件](在 9「管理媒体]类 别下)→ 录制媒体查看数据库文件 (DCR-SR21E)。
- 存储卡已损坏。

### (与存储卡格式化有关的警告指示)

- 存储卡已损坏。
- 存储卡未正确格式化(第[68页](#page-67-0))。

## 321 (与不兼容存储卡有关的警告指示)

插入了不兼容的存储卡(第[20](#page-19-0)页)。

## □ 0- (与存储卡写保护有关的警告 指示)

在另一设备上的存储卡存取受到限制。

#### 《幽(与本机晃动警告有关的警告指示)

• 本机不稳定,因此容易产生本机晃动。用 双手持稳本机拍摄图像。但是请注意:本 机晃动警告指示不会消失。

#### (与跌落传感器有关的警告指示)

- 跌落传感器功能([第70页](#page-69-0))启动,并且侦 测到本机跌落。因此,本机正在采取措施 保护内置硬盘。从而可能造成录制/播放 无法进行。
- 跌落传感器功能无法保证在所有情况下均 可保护内置硬盘。请在稳定条件下使用 本机。

#### 7 提示

画面上出现某些警告指示时,您可能会听 见旋律声。

# 警告信息说明

如果屏幕上出现信息,请按照指示操 作。

#### 录制媒体

## HDD格式化错误。

本机的内部录制媒体设定与默认格式不 同。执行「媒体格式化」([第68](#page-67-0)页)或许可 以让您能够使用本机。这将删除内部录制 媒体中的所有数据。

#### 数据错误。

- 读写本机内部录制媒体时出错。
- 当您反复让本机受到碰撞时可能会出现这 种情况。
- 可能无法播放其它设备上录制的动画。

#### 图像数据库文件已损坏。 是否创建新 的文件?

管理文件损坏。当您选择[是]时,会创建 新的管理文件。无法播放媒体上旧的录制 图像(图像文件没有损坏)。如果在创建 新信息后执行[修复图像数据库文件], 或 许可以播放旧的录制图像。如果没有效 果 请使用附送的软件"PMB"复制图像。

#### 图像数据库文件中发现不一致情况。 是 否要修复图像数据库文件? 图像数据库文件已损坏。 是否要修复图 像数据库文件?

- 管理文件损坏,并且您无法录制动画或照 片。选择[是]进行修复。
- 您可以将照片录制到存储卡上。

#### 缓冲区溢位

- 使用的存储卡已经过反复录制和删除或者 在其它设备上进行过格式化。请将数据备 份到计算机硬盘等装置中,然后在本机上 格式化存储卡([第68](#page-67-0)页)。
- 正在使用的存储卡的写入性能不足于匹配 本机的动画录制速度。使用为本机建议的 存储卡(第[19页](#page-18-1))。
- 因为跌落传感器反复侦测到本机跌落,将 无法录制。如果可能经常跌落本机,请将 [跌落传感器]设定为[关],然后您或许可 以重新录制图像([第70页](#page-69-0))。

#### 正在恢复数据。

如果未正确执行数据写入,本机会自动试 图恢复数据。

#### 无法恢复数据。

• 无法向本机媒体写入数据。已尝试恢复数 据,但尝试失败。

#### 重新插入存储卡。

重新插入存储卡数次。如果此后指示仍 闪烁,存储卡可能已损坏。尝试其它存 储卡。

#### 存储卡未正确 格式化。

格式化存储卡([第68](#page-67-0)页)。请注意,如果 格式化存储卡,将会删除所有录制的动画 和照片。

### 静止影像文件夹已满。 无法录制静 止影像。

- 无法创建超过999MSDCF的文件夹。您无法 使用本机创建或删除已创建的文件夹。
- 格式化存储卡([第68](#page-67-0)页),或使用计算机 将文件夹删除。

#### 此存储卡可能无法 录制或播放动画。

使用为本机建议的存储卡([第20](#page-19-0)页)。

#### 此存储卡可能无法 正确录制或播放图 像。

使用为本机建议的存储卡([第20](#page-19-0)页)。

#### 写入时切勿退出存储卡。 可能会损坏 数据。

重新插入存储卡,并且按照液晶显示屏上 的指示操作。

## 其它

#### 无法再进行选择。

- 最多可添加99个动画至播放列表。
- 在进行下列操作时一次只能选择100幅图 像:
	- 删除动画/照片
	- 保护动画/照片,或解除保护
	- 复制动画
	- 复制照片

#### 受保护数据

您试图删除受保护数据。解除数据保护。

# 动画录制时间/可录制 照片数量

# <span id="page-77-0"></span>每个电池组预计录制和播放时间

## 录制时间

使用完全充电的电池组可达到的近似 时间。

## DCR-SR21E

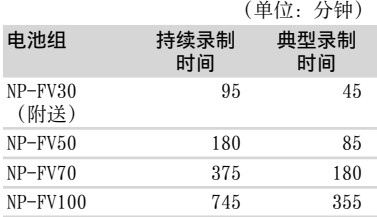

## DCR-PJ5E/SX21E

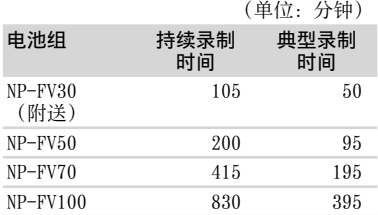

- 各录制时间是在[ ## 拍摄模式]设定为SP时 测量的。
- 典型录制时间表示在反复开始/停止录制、 切换动画或照片模式和变焦时的时间。
- 在25 °C下使用本机测量的时间。10 °C至 30 C为推荐温度。
- 在低温下使用本机时,录制和播放时间将 缩短。
- 视使用本机时的条件而定,录制和播放时 间将缩短。

#### 播放时间

使用完全充电的电池组可达到的近似 时间。

# DCR-SR21E

(单位:分钟)

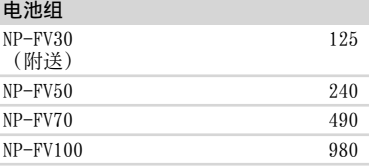

## DCR-PJ5E/SX21E

(单位:分钟)

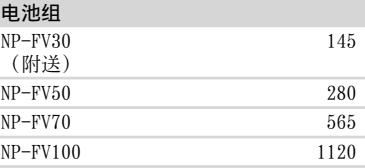

# <span id="page-77-1"></span>动画的预计录制时间

#### 内置硬盘

#### DCR-SR21E

(单位:分钟) 录制模式 不可以 录制时间

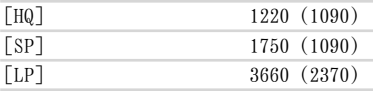

#### 注意

• ( ) 中的数字为最短可录制时间。

## ◎ 提示

- 最多可录制9999个场景的动画。
- 动画的最长连续录制时间约为13小时。
- 本机使用VBR(可变比特率)格式自动调整 图像质量,以适应录制场景。此技术会造成 媒体录制时间的波动。包含快速移动和复杂 图像的动画以较高的比特率录制,这样会减 少总录制时间。

存储卡

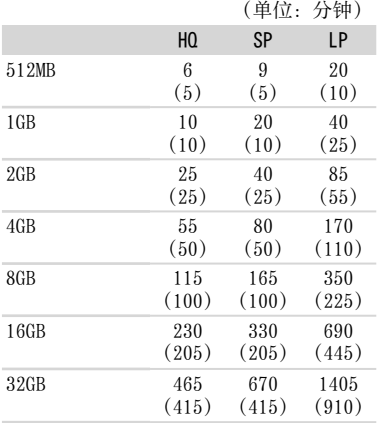

### 注意

- 使用Sony存储卡时的录制时间。
- 可录制时间视录制和拍摄对象条件、[ 〓 拍 摄模式]([第63](#page-62-2)页)而异。
- ( )中的数字为最短可录制时间。

# <span id="page-78-0"></span>预计可录制照片数量

## 内部录制媒体(DCR-SR21E)

您最多可以录制9999张照片。

## 存储卡

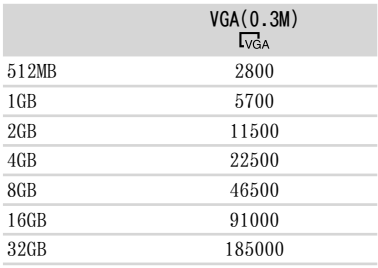

- 使用Sony存储卡时的可录制照片总数。
- 存储卡上可以录制的标示照片数量为基于本 机的最大图像尺寸。录制过程中,实际可录 制的照片数量会显示在液晶显示屏上 (第[87页](#page-86-0))。
- 存储卡上可以录制的最大照片数量可能会因 录制条件而异。

#### 7 提示

- 您也可以使用容量小于512 MB的存储卡录 制照片。
- 下表显示的是各动画录制模式的纵横比、录 制像素和平均比特率。

HQ:约9Mbps 720像素×576像素/16:9, 4:3

- SP:约6Mbps 720像素×576像素/16:9, 4:3
- LP:约3Mbps 720像素×576像素/16:9, 4:3
- 照片录制像素和纵横比。
	- 照片录制模式: 640点×480点/4:3 640点×360点/16:9
	- 从动画捕捉照片: 640点×360点/16:9 640点×480点/4:3

# 在国外使用本机

## 电源

您可以使用本机随附的电源适配器,在 AC 100 V至240 V, 50 Hz/60 Hz范围内 在任何国家/地区使用本机。

# 关于电视机彩色制式

本机为基于PAL制式的本机。如果您想 在电视机上观看播放的图像,电视机必 须基于PAL制式且带有AUDIO/VIDEO输入 插孔。

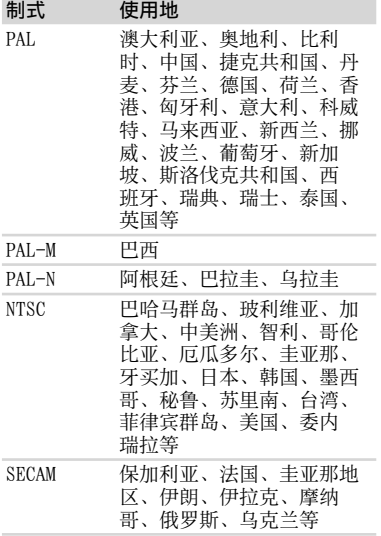

## 设为当地时间

当在海外使用本机时,可通过设定时差轻松地将时钟设定为当地时间。选择 **MENU** (MENU) → [显示其它] → [时钟/ 5 语言设定](在 < 信规设定]类别 下)→ [时区设定]和[夏令时]([第69](#page-68-1)页)。

# 全球时差

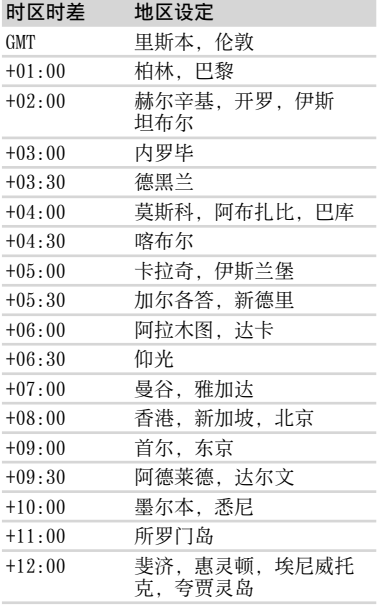

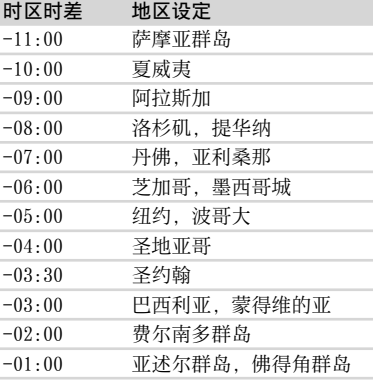

# 保养和预防措施

# 关于存储卡

- 不保证用计算机(Windows操作系统/Mac OS)格式化的存储卡与本机的兼容性。
- 数据读取/写入速度可能视存储卡和所使用 的兼容存储卡的产品的组合而异。
- 在下列情况下,可能会发生数据损坏或丢失 (该数据不予赔偿):
	- 如果本机正在读取图像文件或写入存储卡 时(存取指示灯亮起或正在闪烁时)退出 存储卡或关闭本机
	- 如果在有静电或电子干扰的环境下使用 存储卡
- 建议在计算机硬盘上对重要数据进行备份。
- 切勿在存储卡或存储卡适配器上贴标签或 类似物。
- 切勿触摸或让金属物接触到端子。
- 切勿弯曲、掉落存储卡,或对其施加强力。
- 切勿拆卸或改装存储卡。
- 切勿弄湿存储卡。
- 请将存储卡放置在儿童无法拿到的地方。否 则可能有儿童误吞的危险。
- 切勿将兼容尺寸的存储卡以外的任何物体插 入存储卡插槽,否则可能会导致故障。
- 切勿在以下场所使用或放置存储卡:
	- 易受极高温度影响的地方,如夏天停在户 外的汽车内
	- 直射阳光下
	- 湿度极高或受腐蚀气体影响的地方

## 关于存储卡适配器

将存储卡插入存储卡适配器后在存储卡兼容 设备中使用时,请确保采用正确的方向插入 存储卡。请注意,使用不当可能导致故障。

## 关于图像数据兼容性

- 本机录制在存储卡上的图像数据文件符 合由JEITA (Japan Electronics and Information Technology Industries Association)制订的"Design rule for Camera File system"通用标准。
- 在本机上,您无法播放在不符合此通用标 准的其它设备(DCR-TRV900E或DSC-D700/ D770)上录制的照片。(这些型号在一些地 区不销售。)
- 如果您无法使用在其它设备上使用过的存储 卡,请用本机对其格式化(第[68页](#page-67-0))。请注 意,格式化将清除存储卡上的所有信息。
- 您可能无法用本机播放图像: 播放在计算机上修改过的图像数据时

## 播放用其它设备录制的图像数据时

## 关于"Memory Stick"

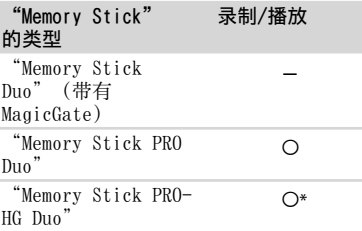

- \* 本产品不支持8位并行数据传输,但支持与 "Memory Stick PRO Duo"相同的4位并行 数据传输。
- 本产品无法录制或播放采用"MagicGate" 技术的数据。"MagicGate"是一种版权保 护技术,以加密格式录制和传输内容。 本产品与"Memory Stick Micro"

("M2")兼容。"M2"是"Memory Stick Micro"的缩写。

### 使用"Memory Stick Micro"的说明

若要与本机一起使用"Memory Stick Micro",则需要Duo尺寸的M2适配器。 将"Memory Stick Micro"插入Duo尺寸 的M2适配器,然后将适配器插入"Memory Stick Duo"插槽。 如果不使用Duo尺寸的M2适配器就 将"Memory Stick Micro"插入本机, 则可 能无法将其从本机中取出。

请勿将"Memory Stick Micro"置于儿童可 以拿到的地方。否则儿童可能会勿吞。

# <span id="page-81-0"></span>关于"InfoLITHIUM"电池组

本机只能用"InfoLITHIUM"V系列电池 组进行操作。

"InfoLITHIUM"V系列电池组具有 **CD** InfoLITHIUM 】标志。

## 什么是"InfoLITHIUM"电池组?

- "InfoLITHIUM"电池组是锂离子电池组, 具有在本机和电源适配器/充电器(另售) 之间对与使用情况相关的信息进行通信的 功能。
- "InfoLITHIUM"电池组将根据本机的使用 情况计算出耗电量,并以分钟为单位显示剩 余电池时间。

## 对电池组充电

- 开始使用本机之前必须对电池组进行充电。
- 我们建议在环境温度10 ℃至30 ℃范围内 对电池组充电,直至CHG(充电)指示灯熄 灭。如果超出此温度范围对电池组进行充 电,可能无法对其有效充电。

## 有效使用电池组

- 当环境温度为10 °C或更低时, 电池组性能 将下降,可使用的时间将缩短。在这种情况 下,请采取下列措施之一,以便能较长时间 使用电池组。
	- 将电池组装入口袋中使其变暖,在即将开 始拍摄之前将电池组装入本机。
	- 使用大容量电池组:NP-FV70/NP-FV100 (另售)。
- 频繁使用液晶显示屏或频繁进行播放、快进 或快退操作将会加快电池组消耗。我们建议 使用大容量电池组:NP-FV70/NP-FV100 (另售)。
- 不使用本机录制或播放时,确保关闭液晶显 示屏。当本机处于录制待机或播放暂停时, 仍要消耗电池组电量。
- 请准备相当于预计录制时间2倍或3倍的备用 电池组,并在进行实际录制之前进行试拍。
- 切勿让电池组接触水。电池组不防水。

# 关于剩余电池时间指示

- 当即使剩余电池时间指示显示电池组还有足 够的电量时电源也会中断,请对电池组再次 完全充电。剩余电池时间将正确显示。但请 注意,如果电池组长时间在高温中使用,或 一直处在完全充电状态,或者频繁使用电池 组,电池指示将无法恢复。仅将剩余电池时 间指示作为近似参考。
- 视操作条件或环境温度而定,即使电池仍剩 余20分钟时间, 但表示电池电量低的 ◇ 标 志也会闪烁。

# 关于电池组的存放

- 如果长时间不使用电池组,请每年对电池组 完全充电一次并在本机上将电量耗尽,以保 持正常功能。若要存放电池组,请将其从本 机上取下,并放在干燥、凉爽的地方。
- 若要在本机上将电池组电量完全用完,请选 择  $\blacksquare$  (MENU) → [显示其它] → [电 。<br>源设定](在 ℃ [常规设定]类别下) → [自动关机] [无],并让本机处于录制待 机状态直到本机关闭(第[70页](#page-69-1))。

# 关于电池寿命

- 电池容量随着时间的推移和重复使用而逐渐 减小。如果两次充电之间使用时间明显减 少,可能需要更换新的电池。
- 各电池的寿命视存放、操作和环境条件而 定。

# 关于本机的操作

## 关于使用和保养

- 切勿在以下场所使用或存放本机和附件:
	- 极热、极冷或潮湿的地方。切勿将本机和 附件放置在温度超过60 C的地方,如直 射阳光下,热源附近或停在太阳下的车 内。否则可能会引起故障或变形。
	- 靠近强磁场或机械振动。本机可能出现 故障。
	- 靠近强无线电电波或辐射。本机可能无法 正常录制。
	- 靠近AM接收机和视频装置。可能产生干 扰。
	- 在沙滩或满是灰尘的场所。如果沙子或灰 尘进入本机,可能出现故障。有时此故障 是无法修复的。
	- 窗户旁或室外,液晶显示屏或镜头可能会 暴露在直射阳光下的地方。否则会损坏液 晶显示屏。
- 使用DC 6.8 V/7.2 V(电池组)或DC 8.4 V (电源适配器)操作本机。
- 对于DC或AC的操作,请使用这些操作说明中 所建议的附件。
- 切勿弄湿本机,例如被雨水或海水淋湿。如 果弄湿本机,可能出现故障。有时此故障是 无法修复的。
- 如果有任何固体或液体进入机壳内,请拔掉 本机电源插头,并请Sony经销商检查后方可 继续使用。
- 避免粗暴操作、拆卸、改装、物理撞击或击 打,如敲击、跌落或踩踏在产品上。应特别 当心镜头。

 $8<sup>5</sup>$ 

- 不使用本机时,请将液晶显示屏关闭。
- 切勿用毛巾等物品包住本机进行操作。否则 可能造成热量积聚在内部。
- 当要断开电源线的连接时,请抓住插头拔, 不要拉电源线。
- 切勿进行在电源线上放置重物等行为而损 坏电源线。
- 切勿使用已变形或损坏的电池组。
- 保持金属触点清洁。
- 如果电池的电解液渗漏:
	- 请与当地授权的Sony服务机构联系。
	- 洗去可能已经接触皮肤的液体。
	- 如果液体进入眼睛,请用大量清水冲洗 并就医。

## 长时间不使用本机时

- 若要使本机长期保持极佳状态,大致每月 将本机打开一次并通过录制和播放图像让 其运行。
- 存放本机之前请将电池组电量完全耗尽。

## 湿气凝结

如果将本机直接从寒冷的场所带入温暖的场 所,本机内部可能产生湿气凝结。这样可能会 导致本机故障。

- 如果已经产生湿气凝结 关闭本机电源,并搁置1小时左右。
- 关于湿气凝结的注意事项 如下所述将本机从寒冷的场所带入温暖的场 所时(反之亦然),或在潮湿的场所使用本 机时可能会产生湿气凝结:
	- 将本机从滑雪场带入用取暖设备取暖的 场所。
	- 将本机从空调汽车或房间带入户外炎热 的场所。
	- 暴风或阵雨后使用本机。
	- 在炎热和潮湿的场所使用本机。
- 如何防止湿气凝结 将本机从寒冷的场所带入温暖的场所时,请 将本机装入塑料袋并封紧袋口。当塑料袋内 的空气温度达到周围温度时再打开塑料袋 (约1小时后)。

## 液晶显示屏

- 切勿对液晶显示屏施加过大的压力,否则可 能造成色彩不均和其它损坏。
- 如果在寒冷的地方使用本机,液晶显示屏上 可能会出现残像。这并非故障。
- 在使用本机时,液晶显示屏的背面可能发 热。这并非故障。

## 清洁液晶显示屏

- 如果指印或灰尘弄脏液晶显示屏,建议您使 用软布进行清洁。
- 使用液晶显示屏清洁套件(另售)时,切勿 将清洁液直接涂在液晶显示屏上。请使用蘸 有液体的清洁纸。

## 清洁投影仪镜头(DCR-PJ5E)

- 使用清洁布或眼镜布等柔软布料轻轻擦拭 镜头。
- 可使用稍蘸水的清洁布或眼镜布等柔软布料 清除顽固污渍。
- 切勿使用酒精、苯或稀释剂等溶剂,以及酸 性、碱性或腐蚀性清洁剂或化学清洁布,否 则将会损坏镜头表面。

## 关于处理外壳

- 如果外壳弄脏, 请用软布稍稍蘸水清洁本机 机身,然后用干的软布将外壳擦干。
- 避免以下操作,以免损坏涂层: 使用稀释剂、汽油、酒精、化学织物、驱 虫剂、杀虫剂和遮光剂等化学物
	- 手上沾有以上物质时操作本机
	- 外壳长时间接触橡胶或乙烯制品

## 关于镜头的保养和存放

- 在下列情况中,请用软布擦拭镜头的表面: 镜头表面有指印
	- 在炎热或潮湿的场所
	- 镜头暴露在海边等含盐份的空气中
- 存放在通风良好,污垢或灰尘很少的地方。
- 为了防止发霉,请按照上述说明定期清洁 镜头。

## 关于对预装充电电池充电

本机有一个预装的充电电池,即使液晶显示 屏关闭,也能保存日期、时间和其它设定。 通过电源适配器将本机连接至墙壁插座时或 装上了电池组时,预装的充电电池始终在充 电。如果完全不使用本机,充电电池将在约 3个月后完全放电。请对预装充电电池充电后 再使用本机。

但是,只要不录制日期,即使预装充电电池未 充电,本机操作也不受影响。

#### 如何对预装充电电池充电

使用附送的电源适配器将本机连接至墙壁插 座,并在液晶显示屏关闭的情况下搁置24小 时以上。

## 关于处置/转让的说明 (DCR-SR21E)

即使您执行[ 全部删除]、[ 全部删 除]、[媒体格式化]([第68](#page-67-0)页)或格式化本机 媒体,也可能无法从媒体中完全删除数据。转 让本机时,建议您执行[清空](第[68页](#page-67-1))以防 止数据恢复。此外,处置本机时,建议您销毁 本机的实际机身。

## 关于处理/转让存储卡的注意事项

即使您删除存储卡中的数据或在本机或计算机 上格式化存储卡,您仍可能并未从存储卡上完 **全删除数据。当您将存储卡送给某人时, 建** 议您在计算机上使用数据删除软件将数据完 全删除。此外,处置存储卡时,建议您销毁 存储卡本体。

## 关于商标

- "<sub>Handycam</sub>"和 HANDAYCAM 是 Sony Corporation的注册商标。
- "Memory Stick", " "Memory Stick Duo"、

"MEMORY STICK DUO" 、 "Memory Stick PRO Duo"、 "MEMORY STICK PRO DUO"、

"Memory Stick PRO-HG Duo"、 " MEMORY STICK PRO-HG DUO" 、 "Memory

Stick Micro"、"MagicGate"、

"MAGICGATE" 、 "MagicGate Memory Stick"和"MagicGate Memory Stick Duo"是Sony Corporation的商标或 注册商标。

- "InfoLITHIUM"是Sony Corporation的 商标。
- "DVDirect"是Sony Corporation的商标。
- Dolby和double-D符号是Dolby Laboratories的商标。
- Microsoft、Windows、Windows Vista和 DirectX是Microsoft Corporation在美国 和/或其它国家的注册商标或商标。
- Macintosh和Mac OS是Apple Inc.在美国和 其它国家的注册商标。
- Intel、Intel Core和Pentium是Intel Corporation或其子公司在美国和其它国家 的商标或注册商标。
- Adobe、Adobe标识和Adobe Acrobat是Adobe Systems Incorporated在美国和/或其它国 家的注册商标或商标。
- SDXC和SDHC标志是SD-3C, LLC的商标。
- MultiMediaCard是MultiMediaCard Association的商标。

所有其它在此提到的产品名称可能是各自公司 的商标或注册商标。另外,本手册中未在各处 皆注明™和®。

目录

索引

 $8<sup>5</sup>$ 

## 有关许可注意事项

未经MPEG LA, L.L.C., 250 STEELE STREET, SUITE 300, DENVER, COLORADO 80206授予 MPEG-2专利组合中的适用专利许可,除非客户 个人使用,严禁以符合MPEG-2标准的任何方式 将本产品用于套装媒体的视频信息编码。

#### 关于GNU GPL/LGPL适用的软件

软件适用以下GNU General Public License (以下简称"GPL")或GNU Lesser General Public License (以下简称"LGPL"), 由 本机提供。 告知您在附送GPL/LGPL条件下您有权访问、修 改和重新发布这些软件程序的源代码。 网站提供源代码。可使用下列URL下载。在下 载源代码时,本机型号选择DCR-SX43。 http://www.sony.net/Products/Linux/ 我们谢绝有关源代码内容的咨询。 请阅读CD-ROM中"License"文件 夹中的"license2.pdf"。您将找 到"GPL"和"LGPL"软件的许可(英文 版)。

若要阅读PDF,需要Adobe Reader。如果计 算机上未安装,您可以从Adobe Systems网 页下载:

http://www.adobe.com/

# 快速参考

# <span id="page-86-0"></span>画面指示

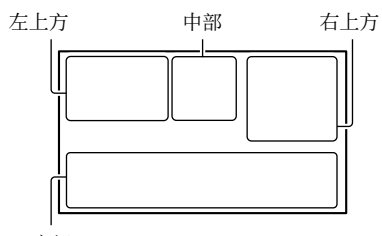

## 底部

# 左上方

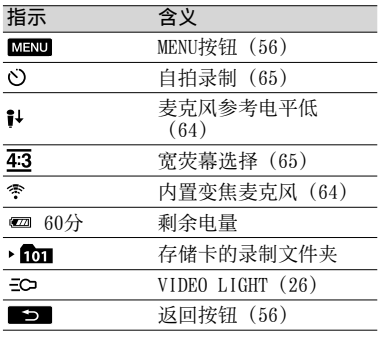

## 中部

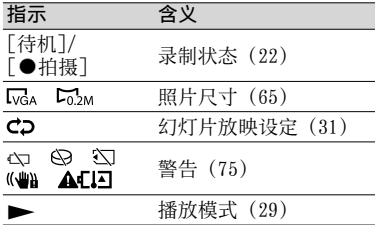

# 右上方

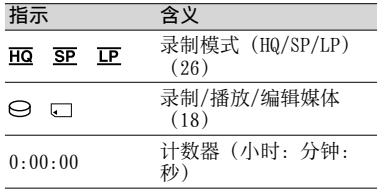

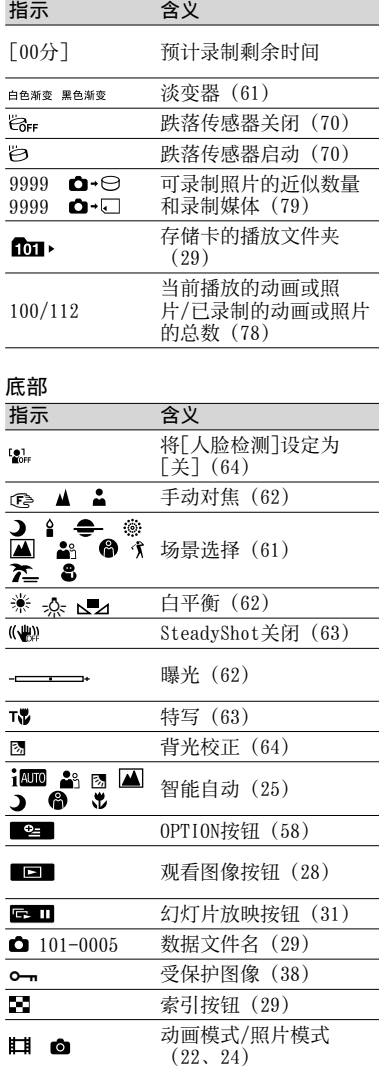

指示及其位置为近似情况,并可能与您实际 看到的有所不同。

视本机型号而定,有些指示可能不会出现。

 $8<sup>5</sup>$ 

# 零件和控制装置

()中的数字为参考页码。

DCR-SR21E

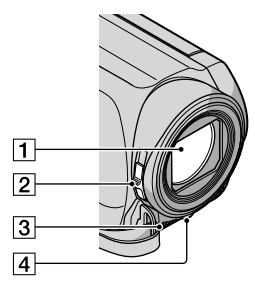

镜头 LENS COVER开关 3 内置麦克风 LED VIDEO LIGHT[\(26\)](#page-25-0)

#### DCR-PJ5E/SX21E

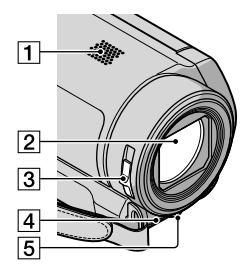

扬声器(DCR-PJ5E)

21镜头

LENS COVER开关

内置麦克风

LED VIDEO LIGHT[\(26\)](#page-25-0)

DCR-SR21E/SX21E

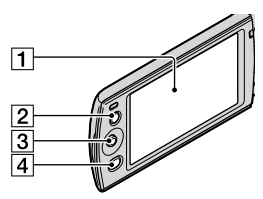

- 液晶显示屏[\(27、](#page-26-0)[56](#page-55-0)) 如果180度旋转液晶显示面板,则可将液晶 显示面板以液晶显示屏朝外的方式合拢。 此项操作在播放操作时非常方便。
- LIGHT按钮[\(26\)](#page-25-0) 按下将点亮LIGHT。
- 多重选择器[\(16\)](#page-15-0)
- (观看图像)按钮([28](#page-27-0))

DCR-PJ5E

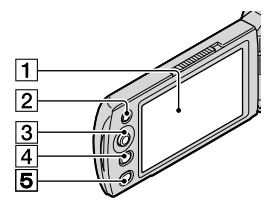

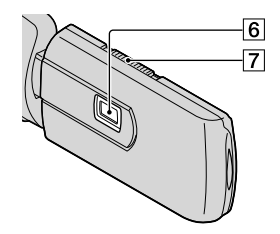

液晶显示屏[\(27、](#page-26-0)[56](#page-55-0)) 如果180度旋转液晶显示面板,则可将液晶 显示面板以液晶显示屏朝外的方式合拢。 此项操作在播放操作时非常方便。

LIGHT按钮[\(26\)](#page-25-0) 按下将点亮LIGHT。

 $8<sup>6</sup>$ 

多重选择器[\(16\)](#page-15-0) [4] □ (观看图像) 按钮 ([28](#page-27-0))

PROJECTOR按钮([32](#page-31-0)) 投影仪镜头 PROJECTOR FOCUS控制杆[\(32](#page-31-1))

#### DCR-SR21E

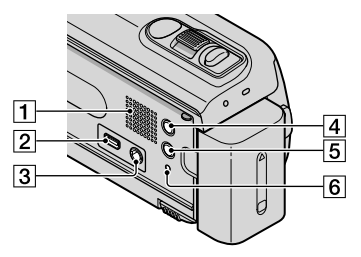

## 1 扬声器

- (USB)插孔([52](#page-51-0)) 仅限输出
- A/V OUT插孔([34\)](#page-33-0)
- MODE按钮[\(22\)](#page-21-1)
- [5] i<sup>1000</sup> (智能自动) 按钮 [\(25\)](#page-24-0)
- RESET按钮

使用尖头物体按RESET。 按RESET可对时钟设定等所有设定进行初 始化。

DCR-PJ5E/SX21E

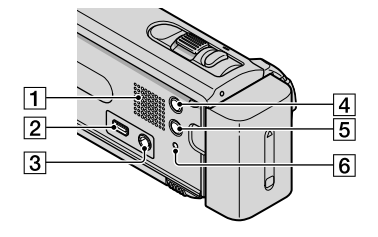

- 扬声器(DCR-SX21E)  $\boxed{2}$   $\sqrt[4]{}$  (USB) 插孔 ([52](#page-51-0)) 仅限输出
- A/V OUT插孔([34\)](#page-33-0) PROJECTOR IN插孔(DCR-PJ5E) [\(33](#page-32-1))
- MODE按钮[\(22\)](#page-21-1)
- [5] i. (智能自动)按钮 [\(25\)](#page-24-0)
- **T6 RESET按钮**

使用尖头物体按RESET。 按RESET可对时钟设定等所有设定进行初 始化。

## DCR-SR21E

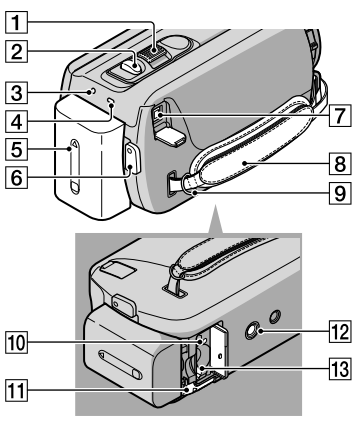

- 电动变焦控制杆([25](#page-24-1))
- PHOTO按钮[\(24\)](#page-23-1)
- POWER指示灯
- CHG(充电)指示灯[\(12\)](#page-11-0)
- 电池组([12](#page-11-0))
- START/STOP按钮([22](#page-21-2))
- DC IN插孔[\(12\)](#page-11-0)
- 腕带[\(21\)](#page-20-0)
- 9 肩带挂钩
- 存取指示灯(存储卡)([19](#page-18-1)) 当该指示灯亮起或闪烁时,本机正在读取 或写入数据。
- BATT(电池)释放杆([13\)](#page-12-0)
- 12 三脚架插孔 用三脚架螺钉(另售:螺钉长度必须小于 5.5 mm)将三脚架(另售)安装到三脚 架插孔。
- 存储卡插槽[\(19\)](#page-18-1)

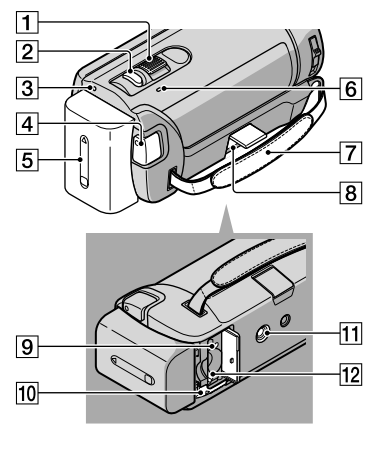

- 电动变焦控制杆[\(25](#page-24-1))
- PHOTO按钮[\(24\)](#page-23-1)
- **3POWER指示灯**
- START/STOP按钮[\(22](#page-21-0))
- 电池组([12](#page-11-1))
- CHG(充电)指示灯([12\)](#page-11-2)
- 腕带([21\)](#page-20-0)
- **8DC IN插孔 [\(12\)](#page-11-3)**
- 存取指示灯(存储卡)[\(19](#page-18-1)) 当该指示灯亮起或闪烁时,本机正在读取 或写入数据。
- BATT(电池)释放杆([13](#page-12-0))
- 11 三脚架插孔

用三脚架螺钉(另售:螺钉长度必须小于 5.5 mm)将三脚架(另售)安装到三脚 架插孔。

存储卡插槽([19\)](#page-18-1)

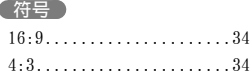

#### A

A/V连接线............34, 54

## B

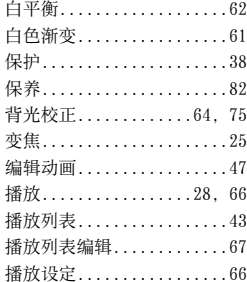

## $\overline{\mathbf{C}}$

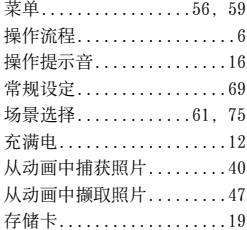

#### D

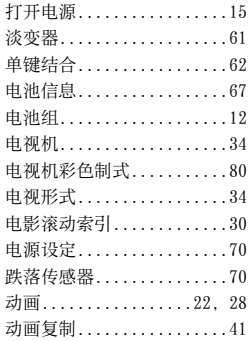

动画录制时间/可录制照片数量 .........................78 动画媒体设定.............18 对电池组充电.............12 对焦....................62 DVDirect Express.........52 DVD刻录机............52, 53

# F

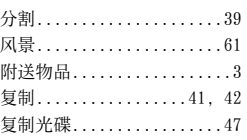

## G

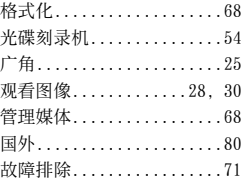

## H

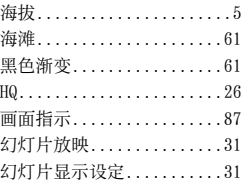

## **I**

"InfoLITHIUM"电池组....82

# **JD**

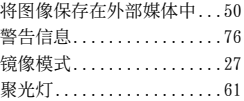

## $K$

L

宽荧幕选择...............65

 $\overset{\mathbb{G}}{91}$ 

LP.......................26

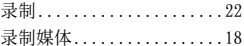

#### M

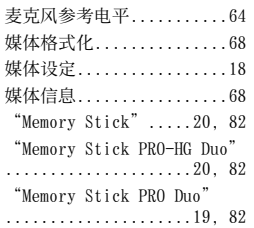

#### N

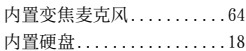

#### $\overline{\phantom{0}}$

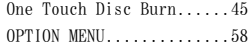

## P

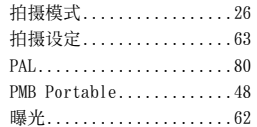

## $\overline{a}$

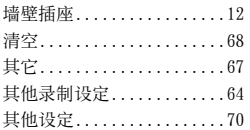

#### R

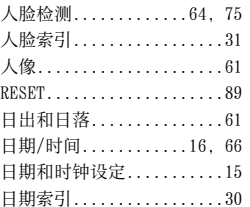

# $\circ$

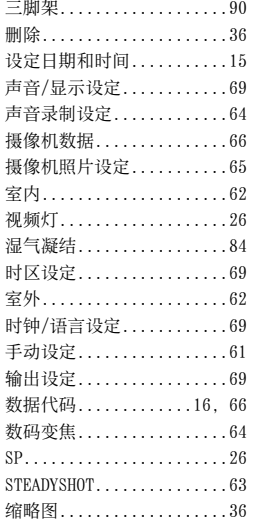

## $\blacksquare$

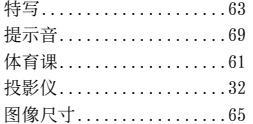

# $\blacksquare$

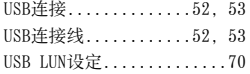

## $\bullet$

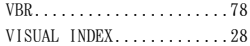

## $\blacksquare$

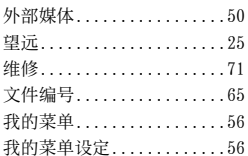

## $\overline{X}$

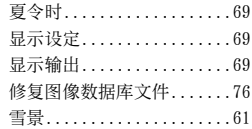

# $\bullet$

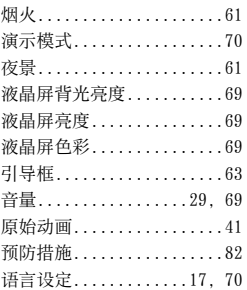

## $\sqrt{2}$

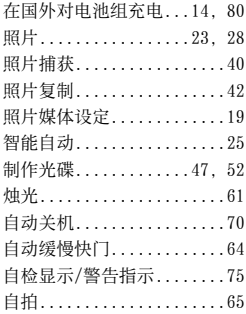

 $\overset{\text{\tiny{G}}}{92}$ 

一、

道<br>三<br>大

一味

在我们的客户支持网站可以查询到本产品新增 的信息和日常问题的答案。